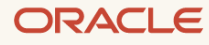

# SAP NetWeaver® Application Server ABAP/Java on Oracle Cloud Infrastructure

October 2023, Version 3.0 Copyright © 2023, Oracle and/or its affiliates Public

# **Disclaimer**

This document in any form, software or printed matter, contains proprietary information that is the exclusive property of Oracle. Your access to and use of this confidential material is subject to the terms and conditions of your Oracle software license and service agreement, which has been executed and with which you agree to comply. This document and information contained herein may not be disclosed, copied, reproduced, or distributed to anyone outside Oracle without prior written consent of Oracle. This document is not part of your license agreement nor can it be incorporated into any contractual agreement with Oracle or its subsidiaries or affiliates.

This document is for informational purposes only and is intended solely to assist you in planning for the implementation and upgrade of the product features described. It is not a commitment to deliver any material, code, or functionality, and should not be relied upon in making purchasing decisions. The development, release, and timing of any features or functionality described in this document remains at the sole discretion of Oracle. Due to the nature of the product architecture, it may not be possible to safely include all features described in this document without risking significant destabilization of the code.

# **Revision History**

The following revisions have been made to this technical brief since its initial publication:

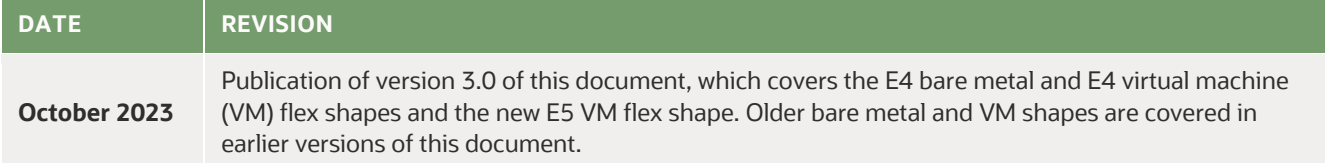

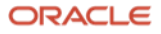

# **Table of Contents**

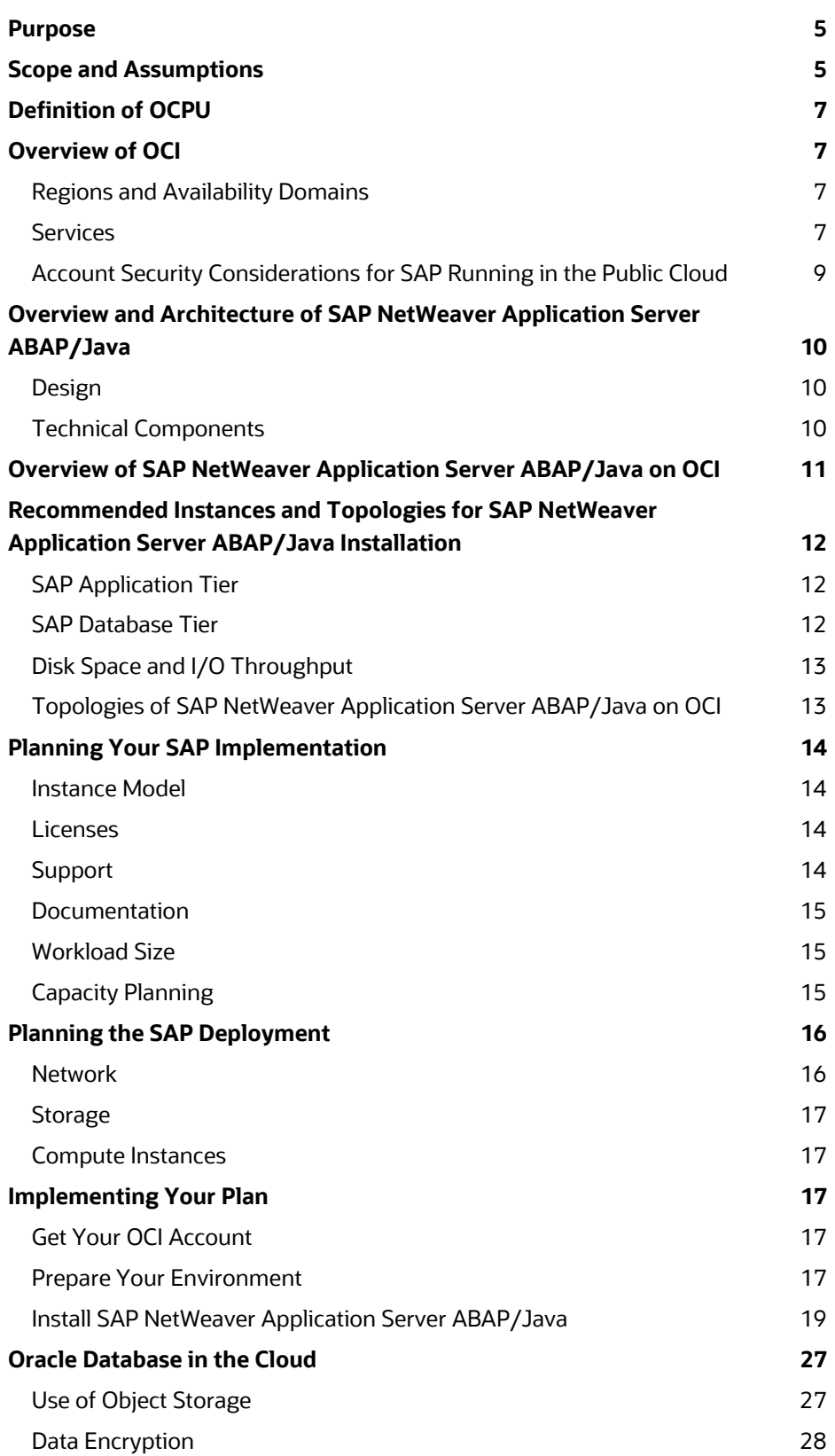

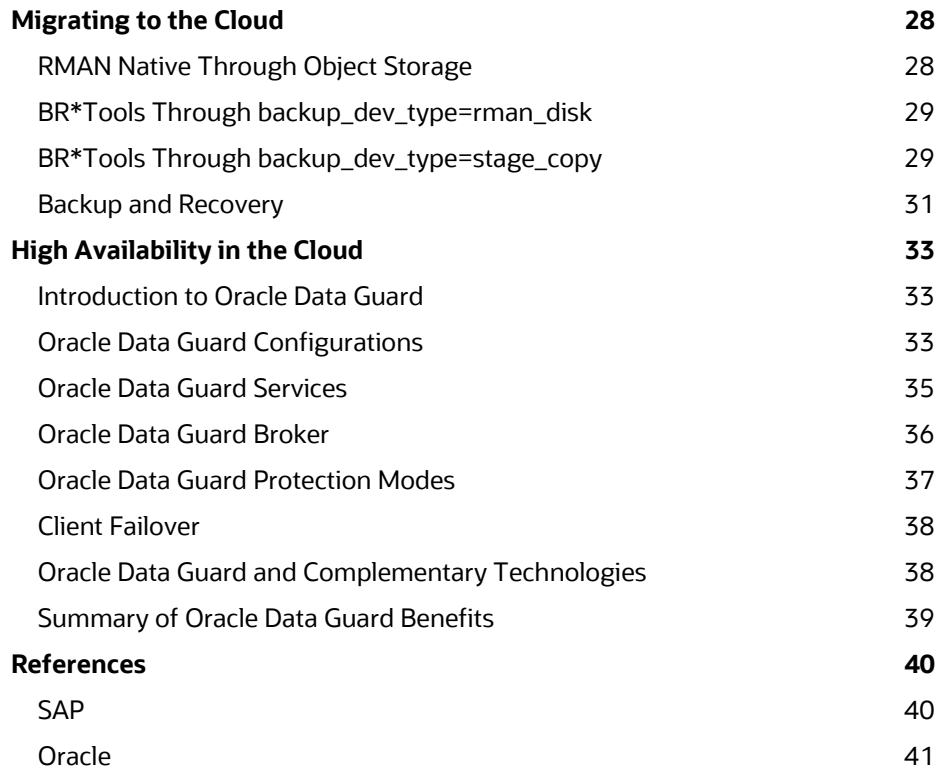

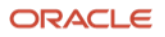

# <span id="page-4-0"></span>**Purpose**

The purpose of the document is to provide a reference guide for deploying SAP NetWeaver® Application Server ABAP/Java on Oracle Cloud Infrastructure (OCI), following best practices for this platform. It also discusses details about combining parts of OCI, Oracle Linux, Oracle Database instances, and SAP application instances to run software products based on SAP NetWeaver Application Server ABAP/Java in OCI.

This document is not a full reference for SAP NetWeaver Application Server ABAP/Java. Rather, it describes how to plan and implement an SAP landscape in the cloud in a supported and verified way.

# <span id="page-4-1"></span>**Scope and Assumptions**

During deployment and while running SAP NetWeaver Application Server ABAP/Java on OCI compute instances, you will likely interact with the following Oracle-specific and SAP-specific work areas:

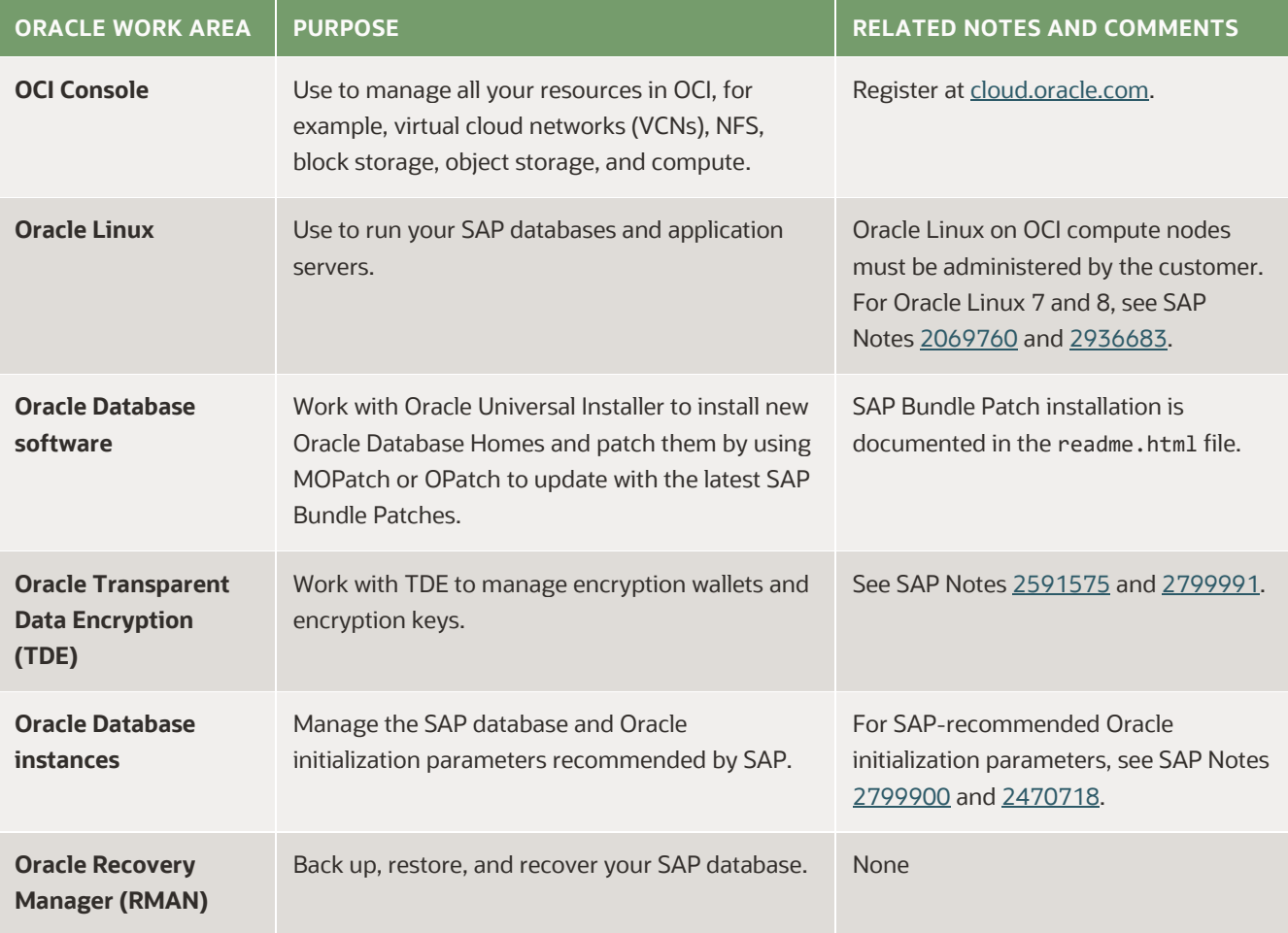

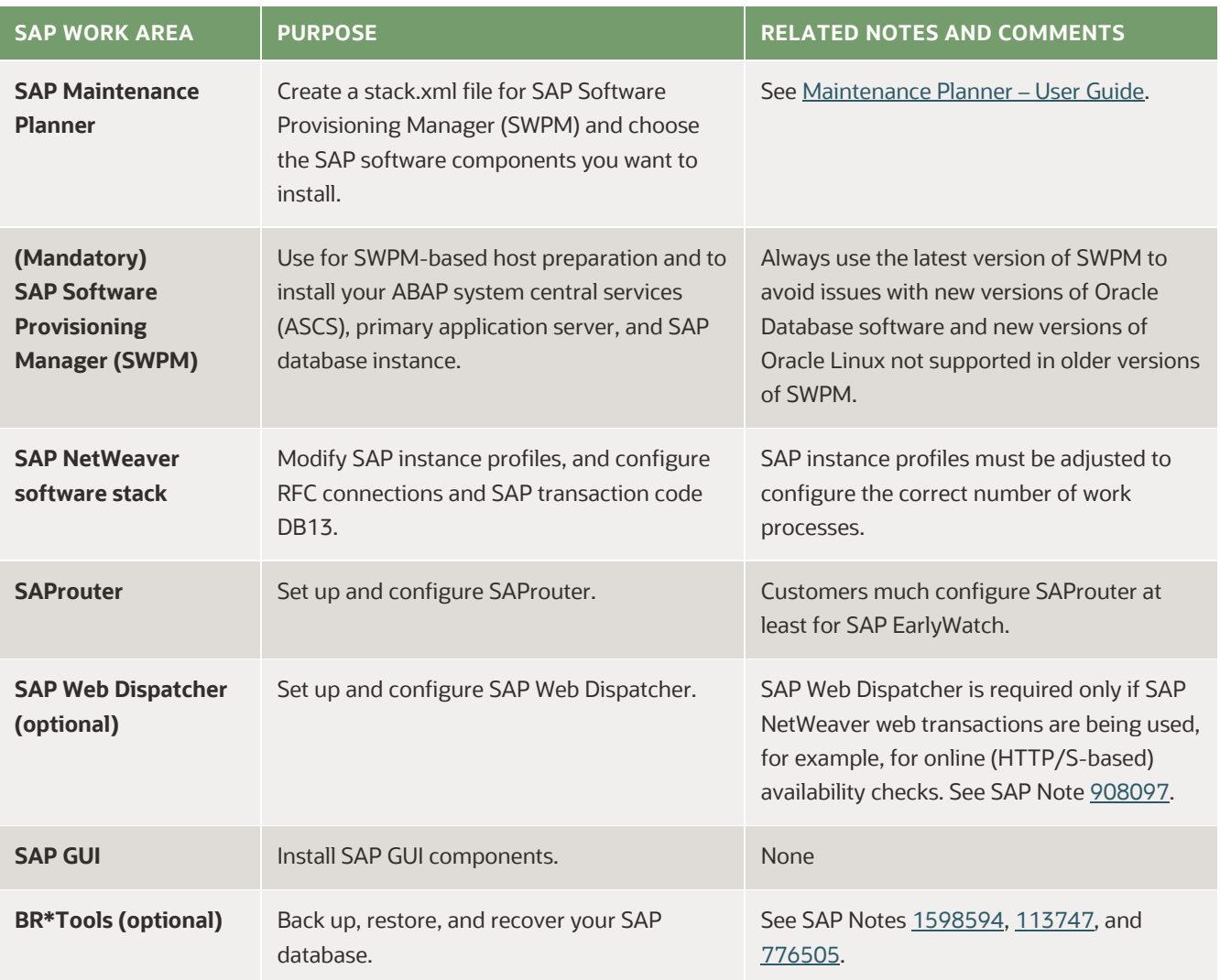

This document assumes the following knowledge:

- You are familiar with the fundamentals of OCI. For information, see the [OCI technical documentation.](https://docs.oracle.com/en-us/iaas/Content/GSG/Concepts/baremetalintro.htm)
- You have a background in SAP NetWeaver Application Server ABAP/Java using Oracle Database and Oracle Linux. For more information, see the following resources:
	- o [go.sap.com/solution.html](http://go.sap.com/solution.html)
	- o [sap.com/community/topic/oracle.html](https://www.sap.com/community/topic/oracle.html)
	- o [docs.oracle.com/en/operating-systems/linux.html](http://docs.oracle.com/en/operating-systems/linux.html)
- You are familiar with the documentation for the following products:
	- o Oracle Cloud Infrastructure (OCI)
	- o Oracle Database 19c
	- o Oracle Linux 7 and 8
	- o SAP NetWeaver 7.*x*

Most of the steps described here are the same as in a traditional SAP deployment in a customer data center. The document also includes details about how to develop a backup and high-availability plan for your SAP installation in OCI.

# <span id="page-6-0"></span>**Definition of OCPU**

An *OCPU* is the CPU capacity equivalent of one physical core of an Intel Xeon processor with hyperthreading enabled or of one physical core of an AMD EPYC processor with SMT enabled. An OCPU has two threads of execution (vCPUs).

# <span id="page-6-1"></span>**Overview of OCI**

OCI offers a set of core infrastructure capabilities, like compute and storage, that enable customers to run any workload in the cloud. It also offers a comprehensive set of integrated, subscription-based, infrastructure services that enable businesses to run any workload in an enterprise-grade cloud that is managed, hosted, and supported by Oracle. OCI combines the elasticity and utility of public cloud with the granular control, security, and predictability of on-premises infrastructure to deliver high-performance, high-availability, and cost-effective infrastructure services.

# <span id="page-6-2"></span>**Regions and Availability Domains**

OCI is physically hosted i[n regions and availability domains.](https://docs.oracle.com/iaas/Content/General/Concepts/regions.htm) A *region* is a localized geographic area, and an *availability domain* is one or more data centers within a region. A region is composed of several availability domains. Most OCI resources are either region-specific, such as a virtual cloud network, or availability domain–specific, such as a compute instance.

Availability domains are isolated from each other, fault tolerant, and unlikely to fail simultaneously. Because availability domains do not share infrastructure such as power or cooling, or the internal availability domain network, a failure at one availability domain is unlikely to impact the availability of the others.

All the availability domains in a region are connected to each other by a low-latency, high-bandwidth network. This connection makes it possible to provide high-availability connectivity to the internet and customer premises, and to build replicated systems in multiple availability domains for both high availability and disaster recovery

Regions are independent of other regions and can be separated by vast distances—across countries or even continents. Generally, an application should be deployed in the region where it is most heavily used, because using nearby resources is faster than using distant resources.

For an SAP NetWeaver environment, all the components of an SAP NetWeaver system (such as dialog instances, central instances, central services, Web Dispatcher, Gateway, or SAP Database) must be within the same region. For performance reasons, these components should be within the same availability domain.

Hybrid deployments between on-premises and cloud are not supported because of network latency.

# <span id="page-6-3"></span>**Services**

OCI offers the following services.

#### **Identity and Access Management**

OCI provides [Identity and Access Management](https://docs.oracle.com/iaas/Content/Identity/Concepts/overview.htm) (IAM) at no additional cost. IAM lets you control who has access to your cloud resources and what type of access they have. You can manage complex organizations and rules with logical groups of users and resources, and define policies. IAM helps you to set up administrators, users, and groups, and to specify their permissions. It allows you to use a single model for authentication and authorization to securely control access and easily manage your IT resources across OCI.

#### **Networking**

[Networking](https://docs.oracle.com/iaas/Content/Network/Concepts/overview.htm) helps you set up virtual versions of traditional network components. Networking is the cornerstone of any cloud platform. It defines performance and the customer experience. Extend your IT infrastructure with highly customizable virtual cloud networks (VCNs) and connectivity services that offer predictable and consistent performance, isolation, and availability.

A VCN is a customizable and private network in OCI. Just like a traditional data center network, the VCN provides you with complete control over your network environment. You can assign your own private IP address space, create subnets and route tables, and configure security enforcements (security lists or network security groups). A single tenant can have multiple VCNs, thereby providing grouping and isolation of related resources.

[FastConnect](https://docs.oracle.com/iaas/Content/Network/Concepts/fastconnect.htm) is a network connectivity alternative to using the public internet for connecting your network with OCI. FastConnect provides an easy, elastic, and economical way to create a dedicated and private connection with higher bandwidth options, and it provides a more reliable and consistent networking experience when compared to internetbased connections.

OCI's flat and fast network provides the latency and throughput of rack adjacency across the whole network, which allows synchronous replication and constant uptime. No network oversubscription also provides predictable bandwidth and performance.

#### **Compute**

[Compute](https://docs.oracle.com/iaas/Content/Compute/Concepts/computeoverview.htm) helps you provision and manage compute hosts, known as compute instances, to meet your compute and application requirements. Multiple compute options provide the flexibility to run your most demanding workloads, and less compute-intensive applications, in a secure and highly available cloud environment.

OCI includes options for local storage for some compute instances, enabling solutions that require high IOPS and low latency. Compute provides industry-first, fully dedicated, bare metal servers on a software-defined network, and virtual machine (VM) servers with dedicated CPU, memory, disk, and network resources. Compute offers unrivaled performance with up to 128 OCPUs on the BM.Standard.E4.128 shape and up to 94 dedicated OCPUs on the VM.Standard.E5.Flex shape. The BM.Standard.E4.128 shape can use up to 32 block volumes, and the VM.Standard.E4.Flex and VM.Standard.E5.Flex shapes can use up to 16 block volumes that can be configured as host-based raid arrays. The number of IOPS depends on the number of block volumes attached and the performance level configured for each of them and can reach up to 300.000 IOPS per block volume. Bare metal and VM servers with a larger number of attached block volumes are ideal for I/O intensive applications or big data workloads and are outstanding systems for running Oracle Databases and SAP systems. Because virtual servers do not use CPU, memory, disk, or network overprovisioning, their performance is predictable and constant.

#### **Block Volumes**

[Block Volumes](https://docs.oracle.com/iaas/Content/Block/Concepts/overview.htm) helps you dynamically provision and manage block storage volumes. This service provides high-speed storage capacity with seamless data protection and recovery. Network-attached block volumes deliver low latency and tens of thousands of IOPS per compute instance, which allows you to improve the availability, performance, and security of your applications, and increase your customer service levels.

#### **Object Storage**

[Object Storage](https://docs.oracle.com/iaas/Content/Object/home.htm) helps you manage data as objects stored in containers. Object Storage offers an unlimited amount of capacity, automatically replicating and healing data across multiple fault domains for high durability and data integrity. You can enhance the scale and performance of content-rich, analytic, and backup applications to serve more customers and achieve results faster.

# <span id="page-8-0"></span>**Account Security Considerations for SAP Running in the Public Cloud**

When an OCI administrator creates a new compute resource, one more SSH public key must be supplied for that resource, regardless of whether the private key is password protected. These key pairs are used for the initial SSH connection with the opc user. Because the opc user is a regular user with sudo privileges, they can quickly become root by issuing sudo su -.

Use the following best practices for handling private SSH keys and passwords:

- Be careful who you share the opc user's private keys and passwords with.
- Keep at least one public-private key pair unique to super users, for host and root access, and further key administration.
- Ensure that public key authentication is mandatory and that remote users can't log in with just a username and password.
- Supply extra, unique key pairs for the <SID>adm and ora<SID> users, plus other users that need OS user access that is limited to these. Put them into each account's ~/.ssh/authorized keys file. You might need to create the .ssh directory and the authorized\_keys file. Default permissions are 700 for the .ssh directory and 600 for the authorized\_keys file.
- For SAP Software Provisioning Manager (SWPM) installation, all SAP relevant accounts get a password assigned, including root.
- If the <SID>adm user wants to log in to the ora<SID> account, and  $_{\text{QPC}}$  is not involved, if the ora<SID> password is shared with the <SID>adm user, then su - ora<SID> with password should succeed. This also applies to root.
- The root user can also be given authorized keys and in fact are given by default. However, as a best practice, this is not advisable, as the default entry suggests. Review the root user's  $\sim$ /. ssh/authorized keys file but don't modify it.
- Remove the public keys issued from the relevant accounts, including opc, that are shared with persons you want to revoke access from.
- Remove public keys by manually removing them from the account's  $\sim$ /.ssh/authorized keys file.
- Consider password-protected keys, although it might be tedious to type them repeatedly. Choosing strong passwords that are hard to guess strengthens security measures. In international environments, special characters such as umlauts might be a burden on foreign keyboards.
- If a bastion or jump host is used, the same considerations apply. However, having ssh-agent running and remembering the passwords for keys can ease the need to type passwords.
- Sudo is a powerful feature, so handle it with care. The opc user is in sudoers list by default.
- Choose carefully who has access to the Oracle Cloud Console.
- The default security list for any VCN permits SSH from anywhere. If you are connected through a VPN (even a transparent one), you should still review if permitting SSH is needed and change accordingly. Consider timebased IP banning; various implementations are available.

# <span id="page-9-0"></span>**Overview and Architecture of SAP NetWeaver Application Server ABAP/Java**

SAP NetWeaver Application Server ABAP/Java is a major application platform of SAP SE. It is the technical foundation for many SAP applications. The SAP NetWeaver Application Server is the runtime environment for many SAP applications, such as the SAP Business Suite.

The SAP NetWeaver Application Server ABAP is a main building block of SAP's software stack. The SAP NetWeaver ABAP/Java platform is designed as a three-tier architecture with a presentation layer (SAPGUI, browser), an application layer (AS ABAP, AS Java), and a database layer. These layers can run on different computers. If the application layer and the database layer run on the same computer, then this topology is called an SAP two-tier setup.

SAP NetWeaver Application Server ABAP/Java forms the application platform for all SAP products and industry solutions written in ABAP (such as SAP ERP, SAP CRM, SAP SRM, and SAP BW) and Java (such as SAP Portal and SAP PI).

# <span id="page-9-1"></span>**Design**

The SAP NetWeaver Application Server is designed to provide a robust and supportable architecture for the SAP applications and solutions running on it. The SAP NetWeaver Application Server consists of Application Server ABAP (AS ABAP) and Application Server Java (AS Java).

#### **Application Server ABAP**

Application Server ABAP provides the complete technology and infrastructure to run ABAP applications. The kernel of AS ABAP is written in C/C++.

#### **Application Server Java**

Application Server Java provides a Java 2 Enterprise Edition (Java EE) 1.5 compliant environment for developing and running Java EE programs.

#### **Oracle Database**

ABAP programs access the database through the database interface of AS ABAP, which is subdivided into an Open SQL interface and a native SQL interface. Open SQL is a subset of the Structured Query Language (SQL) realized directly by ABAP statements. Native SQL consists of database-specific SQL instructions that are passed directly to the database system (either statically or dynamically via ADBC). The database interface of AS ABAP for the Oracle Database uses the Oracle Call Interface.

Java programs access the database through the database interface of AS Java. The database interface for AS Java uses the Oracle thin JDBC driver.

# <span id="page-9-2"></span>**Technical Components**

An SAP system consists of several application server instances and one database system. In addition to multiple dialog instances, the system central services (SCS) for AS Java instance and the ABAP system central services (ASCS) for AS ABAP instance provide message server and enqueue server for both stacks.

A dialog instance with AS ABAP and AS Java consists of the following components:

- The Internet Communication Manager (ICM) sets up the connection to the internet. It can process both server and client web requests. The SAP NetWeaver Application Server can act as a web server or a web client.
- Central services (message server and enqueue server) are used for lock administration, message exchange, and load balancing in the SAP system.
- AS ABAP components (on the left side in the following illustration):
	- $\circ$  The dispatcher distributes the requests to the work processes. If all the processes are occupied, the requests are stored in the dispatcher queue.
	- o The work processes run ABAP or Java programs.
	- $\circ$  The SAP Gateway provides the RFC interface between the SAP instances (within an SAP system and beyond system boundaries).
- AS Java components (on the right side in the following illustration):
	- o The Server Processes run Java requests.
	- $\circ$  The instance controller controls and monitors the lifecycle of the AS Java instance.

The following illustration provides an overview of the components of the SAP NetWeaver Application Server:

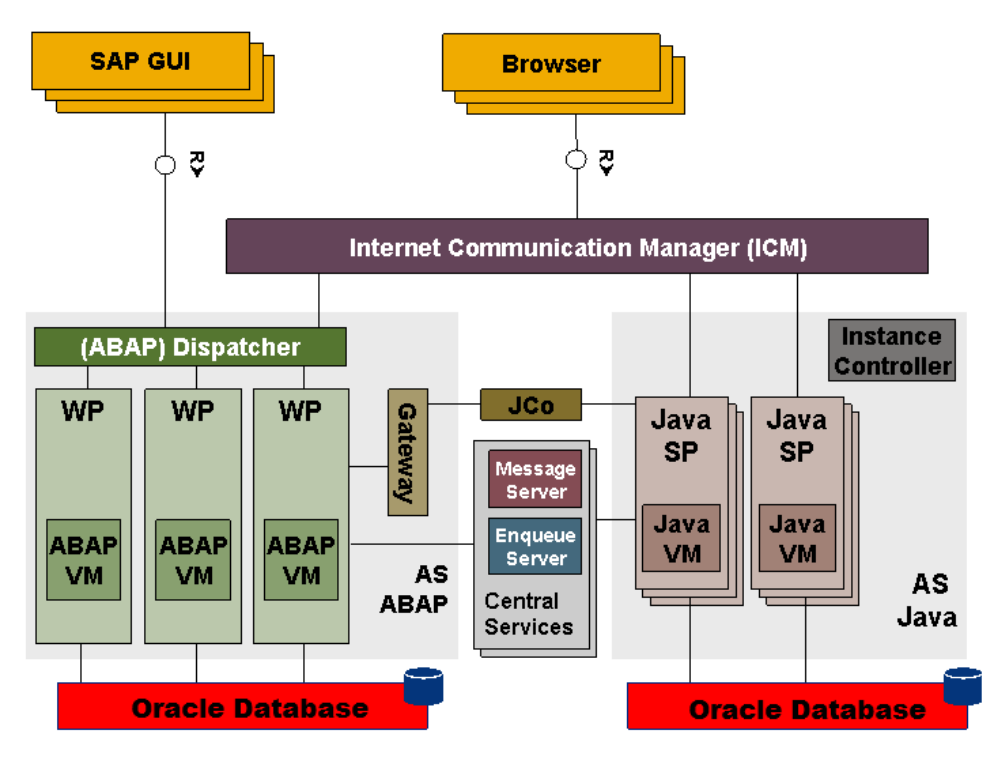

Figure 1: Components of the SAP NetWeaver Application Server

# <span id="page-10-0"></span>**Overview of SAP NetWeaver Application Server ABAP/Java on OCI**

OCI offers hourly and monthly metered bare metal and flexible machine compute instances with a scalable amount of attached block storage and I/O performance. They are a great platform for an SAP NetWeaver workload using an Oracle Database.

The BM.Standard.E4.128 shape provides two network interfaces, each with 50-Gbps bandwidth. The VM.Standard.E4.Flex and VM.Standard.E5.Flex shapes are always assigned to one physical network interface of the physical host and can have multiple virtual network interface cards (VNICS). All VNICS share the network bandwidth of the current scale of the shape.

Although a bare metal compute instance has access to the full performance of the available network interfaces, a VM instance can rely on guaranteed network bandwidths and latencies; there are no "noisy neighbors" to share resources or network bandwidth with. Compute instances in the same region are always less than 1 ms away from each other,

which means that your SAP application transactions are processed in less time and at a lower cost than with any other IaaS provider.

To support highly available SAP deployments, OCI builds regions with at least three availability domains. Each availability domain is a fully independent data center with no fault domains shared across availability domains. An SAP NetWeaver Application Server ABAP/Java landscape can span across multiple availability domains.

# <span id="page-11-0"></span>**Recommended Instances and Topologies for SAP NetWeaver Application Server ABAP/Java Installation**

This section describes the recommended options for installing SAP NetWeaver Application Server ABAP/Java on OCI.

# <span id="page-11-1"></span>**SAP Application Tier**

As of the publication date of this document, the following OCI compute instance shapes can be used to run the SAP application. The most current list of supported and certified compute instance shapes certified by SAP is documented in [SAP Note 2474949.](https://launchpad.support.sap.com/#/notes/2474949)

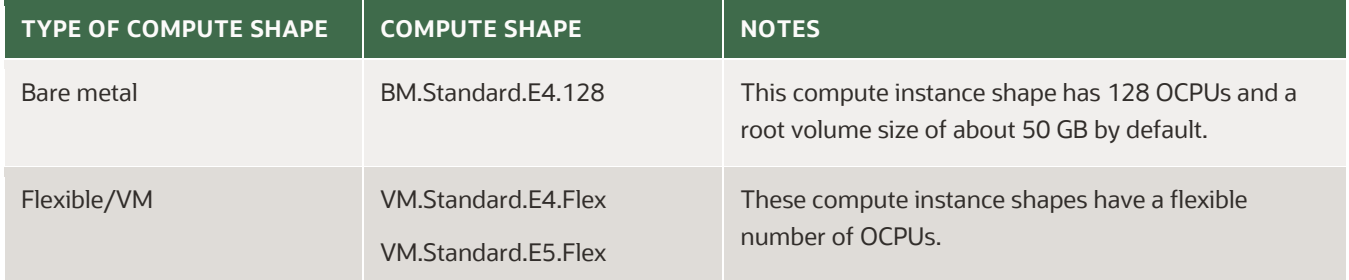

# <span id="page-11-2"></span>**SAP Database Tier**

All options, except Real Application Clusters (RAC), and features certified for on-premises deployments of SAP NetWeaver of the following Oracle Database releases are supported and certified for OCI:

Oracle Database 19c with SAP Bundle Patch according to SAP Not[e 2799970](https://launchpad.support.sap.com/#/notes/2799970)

Premier Support is provided until April 30, 2024. Free Extended Support is provided until April 30, 2026. Support ends April 30, 2027.

**Note**: Oracle Database 12c is no longer supported.

You can use the following OCI compute instance shapes for the SAP database tier running the Oracle Database.

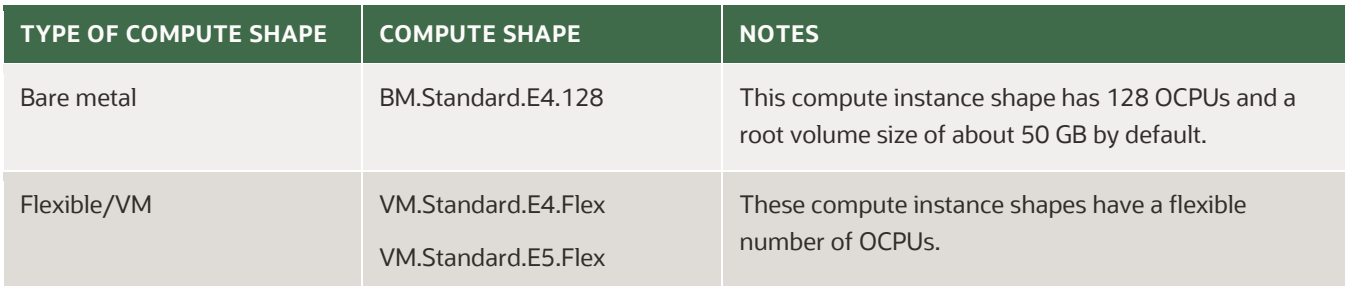

For information about how to configure available storage for best performance and data protection, see the following section.

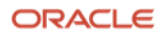

# <span id="page-12-0"></span>**Disk Space and I/O Throughput**

Even if you have configured a root volume with more than the default disk space of 50 GB, we strongly recommend that you do *not* use the root volume as the destination for SAP NetWeaver software, Oracle Database software, or the SAP database.

Instead attach block volumes to the instance. Although one block volume is usually sufficient for an SAP application server when disk space and I/O throughput requirements are low, you will likely want to configure numerous block volumes to meet those requirements on an SAP database host.

Each single block volume has a significant lower number of IOPS compared to NVMe-based or Oracle Exadata-based storage. If you plan to run your database on block volumes attached via iSCSI, refer t[o Block Volume Performance](https://docs.oracle.com/iaas/Content/Block/Concepts/blockvolumeperformance.htm#Block_Volume_Performance) for information about how the volume size and performance level affects the possible number of IOPS and to calculate the number of block volumes required to meet the number of IOPS required for your SAP database.

Use Logical Volume Manager (LVM) to create volume groups and logical volumes of the required type (for example, RAID 0 or RAID 10) and size. Configuring striped volume groups can significantly increase the number of possible IOPS. For block volume-based volume groups, the more block volumes you add, the more IOPS are gained.

For disaster recovery, we strongly recommend protecting the database by using Oracle Data Guard between two availability domains as discussed in a later section.

### <span id="page-12-1"></span>**Topologies of SAP NetWeaver Application Server ABAP/Java on OCI**

There are various installation options for SAP NetWeaver Application Server ABAP/Java:

- You can place one complete SAP application layer and the Oracle Database on a single compute instance (two-tier SAP deployment).
- You can install the SAP application layer instance and the database instance on two different compute instances (three-tier SAP deployment).
- **•** Based on the sizing of your SAP systems, you can deploy multiple SAP systems on one compute instance in a two-tier configuration or distribute those across multiple compute instances in two-tier or three-tier configurations.
- To scale a single SAP system, you can configure additional SAP dialog instances on additional compute instances.

A key element of the installation is a bastion host with access to the network where the other compute instances are located and access from outside is managed. A bastion host can have the following roles:

- Provide a VNC server for graphical access and an SSH server from outside
- Deliver a graphical workspace for any related operations (for example, download, install, and access)
- Work as an NFS server to provide SAP installation media, SAP patches, and SAP Bundle Patches for the Oracle Database
- Work as an NFS server for the shared SAP file systems /sapmnt and /usr/sap/trans
- Work as a ULN Proxy to provide OS updates for Oracle Linux, without registration of all the compute instances

# <span id="page-13-0"></span>**Planning Your SAP Implementation**

This section provides guidance for planning your implementation of SAP NetWeaver Application Server ABAP/Java on OCI.

### <span id="page-13-1"></span>**Instance Model**

The only instances certified and supported for SAP NetWeaver Application Server ABAP/Java installations on OCI are Oracle Linux 7 and Oracle Linux 8 with their respective supported Oracle Database Release (19c).

The following restrictions apply:

- Only Unicode deployments of SAP NetWeaver Application Server ABAP/Java are supported.
- Only Oracle Database single instance installations on file systems are supported.
- There is no support for Oracle Automatic Storage Management (ASM) on compute instances.
- No hybrid deployments between on-premises and cloud are supported because of network latency. SAP Application Server and Oracle Database Server must be located in OCI and preferably in the same region. Distributing an SAP system over more than one region or between a customer data center and an Oracle data center is not supported.
- Only the hypervisor and virtualization technology used by OCI VMs is supported and certified for OCI compute instances.
- Hostnames on compute instances must not exceed 13 characters.

#### <span id="page-13-2"></span>**Licenses**

If you have already bought Oracle Database licenses from SAP (ASFU), you can transfer them to OCI. Notify SAP that you intend to bring your own license (BYOL).

The same applies for licenses that you have bought from Oracle (Full Use, FU). If you have enough licenses, you can also transfer them from on-premises to OCI. To ensure that the number of shapes, processors, and cores is correct, we recommend that you check with your Oracle sales manager or local license sales contact. They can help you to get the correct licensing in place.

# <span id="page-13-3"></span>**Support**

If you need technical support or help with OCI, you can go to [My Oracle Support](http://support.oracle.com/) and create a service request. If you encounter any problem with the SAP NetWeaver Application Server ABAP/Java deployment with OCI, open a support message with SAP support and assign it to the support queue BC-OP-LNX-OLNX.

Customers must purchase OCI directly from Oracle to use OCI and get support for it. Details about the service provided to the customer are described in [Oracle Cloud Hosting and Delivery Policies.](http://www.oracle.com/us/corporate/contracts/ocloud-hosting-delivery-policies-3089853.pdf)

In addition to support for technical issues, use [My Oracle Support](http://support.oracle.com/) if you need to perform the following tasks:

- Reset the password or unlock the account for the tenancy administrator
- Add or change a tenancy administrator
- Request a service limit increase

**Note:** SAP Note 2520061 - [SAP on Oracle Cloud Infrastructure: Support prerequisites](https://launchpad.support.sap.com/#/notes/2520061) describes the support subscriptions that are needed to run SAP NetWeaver Application Server ABAP/Java on OCI with Oracle Linux.

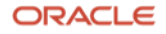

# <span id="page-14-0"></span>**Documentation**

Determine the supported combination for Oracle Linux and Oracle Database for your planned SAP product by using the [SAP Product Availability Matrix](https://apps.support.sap.com/sap/support/pam) (PAM). The SAP PAM points to the relevant SAP NetWeaver installation guides. Ensure that you are familiar with the relevant SAP NetWeaver master and installation guides and the referenced SAP notes within. To find planning, installation, patching, and operation documentation for your task, see the [SAP](https://cp.hana.ondemand.com/dps/d/preview/ec5624d5073d4c949b42bf284742748d/1.0/en-US/frameset.htm?576f5c1808de4d1abecbd6e503c9ba42.html)  [NetWeaver Guide Finder.](https://cp.hana.ondemand.com/dps/d/preview/ec5624d5073d4c949b42bf284742748d/1.0/en-US/frameset.htm?576f5c1808de4d1abecbd6e503c9ba42.html)

Become familiar with product documentation for any components of your stack: OCI, Oracle Linux, Oracle Database, and SAP NetWeaver Application Server ABAP/Java.

**Note:** SAP Note 2474949 - SAP NetWeaver [on Oracle Cloud Infrastructure](https://launchpad.support.sap.com/#/notes/2474949) defines all the technical prerequisites for deploying an SAP NetWeaver Application Server ABAP/Java system with OCI. This note is updated regularly, so read it before you start any deployment. Information in the note takes precedence over information in this document.

# <span id="page-14-1"></span>**Workload Size**

Estimate the needed size for your SAP installation by using the [SAP Quick Sizer tool,](http://sap.com/sizing) and calculate the needed OCI compute instances for your SAP workload. For SAPS numbers, you can also consult [SAP Note 2474949,](https://launchpad.support.sap.com/#/notes/2474949) although the SAPS numbers listed there are only for a performance indication and have not been achieved by using a highperformance benchmark.

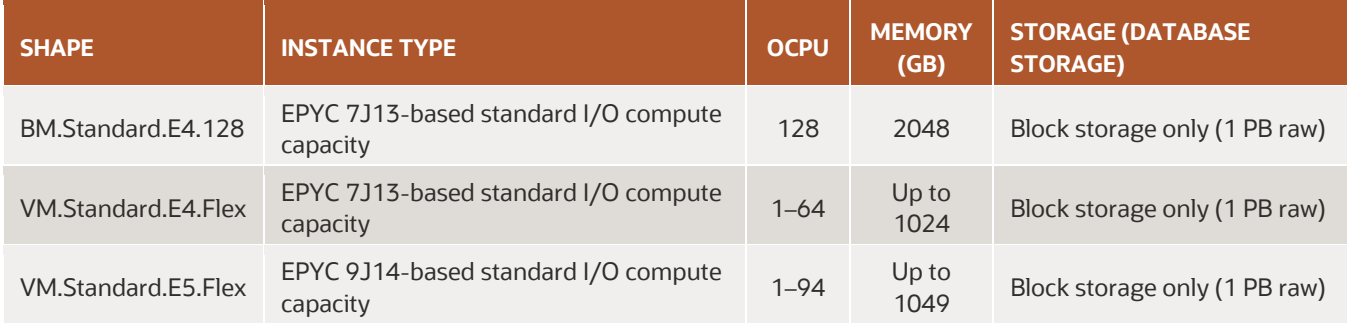

**Note:** Block storage can be attached to each shape type.

# <span id="page-14-2"></span>**Capacity Planning**

Ensure that your capacity planning process covers at least the following steps (for example, for SAP replatforming):

- 1. Select an appropriate capacity planning process owner.
- 2. Identify the key resources to be measured.
- 3. Measure the use or performance of existing resources, for example, SAP Oracle Database by using Automatic Workload Repository (AWR).
- 4. Compare use to maximum capacity.
- 5. Collect workload forecasts from developers and users, for example, expected growth rates per year.
- 6. Transform workload forecasts into IT resource requirements.

Oracle presales and consulting teams can help determine valid sizing for your planned SAP landscape in the cloud.

**Note**: This document is *not* a blueprint for the capacity planning process of SAP on OCI.

# <span id="page-15-0"></span>**Planning the SAP Deployment**

Use the information in this section to plan your SAP NetWeaver Application Server ABAP/Java deployment on OCI. The following illustration gives an overview of the major steps.

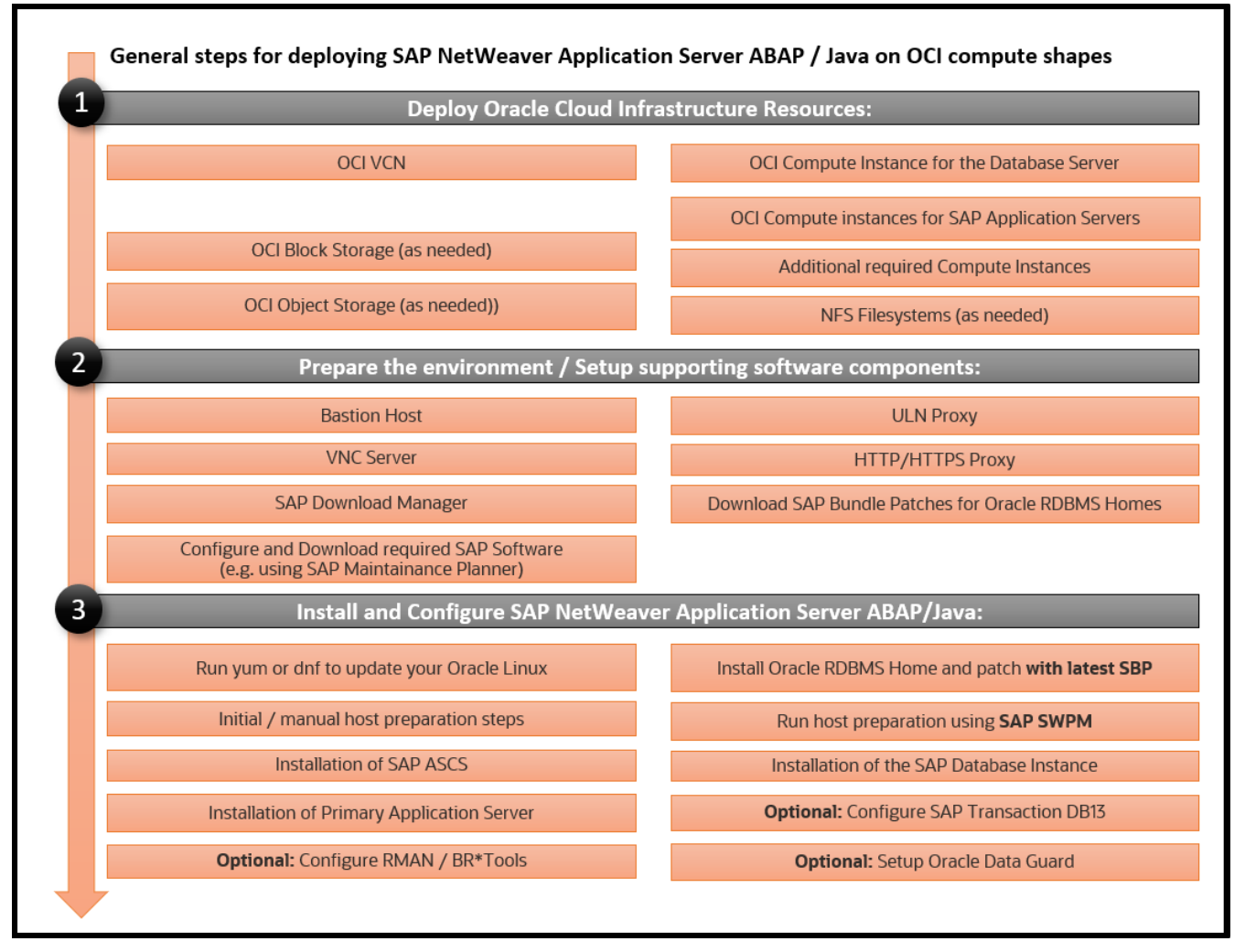

Figure 2: General Steps for Deploying SAP NetWeaver Application Server ABAP/Java deployment on OCI

### <span id="page-15-1"></span>**Network**

Initially, you have to set up a VCN where you can define different subnets. You must define a VCN before you can create other resources (for example, compute instances).

A VCN is specific to a region. After creating a VCN, you can add one or more subnets in each availability domain. A specific Classless Inter-Domain Routing (CIDR) block is specified for each subnet and must be a subset of the VCN. For more information, see [Networking Overview](https://docs.oracle.com/iaas/Content/Network/Concepts/overview.htm) in the OCI documentation.

Security can be configured at several levels within a VCN. A subnet can be designated as public or private. A compute resource in a private subnet cannot have a public IP address. Security lists or network security groups can control packet-level traffic into and out of a subnet or an instance. In addition, at the instance level, firewall rules can be implemented. Gateways and route tables provide control over traffic flow between the VCN and outside destinations. Finally, IAM policies provide control over who can access and configure which resources.

For naming, each subnet can resolve names to the internet or within a VCN. In addition, an on-premises DNS server can be added to the search scope. A description of the choices for using DNS in your VCN are described in the [Networking](https://docs.oracle.com/iaas/Content/Network/Concepts/dns.htm) documentation.

Maintaining accurate time is a key requirement for maintaining secure communications because the current time is used as an ingredient for encrypting data. OCI provides a private NTP server without the need for a dedicated connection to the internet. It is crucial to have the correct time in an SAP system and the database system so your compute instances are always synchronized. All compute instances of an SAP system must be configured for the same time zone.

You have various choices of where to put the compute instances. Following are some possible scenarios:

- Separation of public subnet, management private subnet, and apps and database private subnet
- Same separation as preceding but also a different private subnet for apps and databases
- Separation of different SAP landscapes in different VCNs
- Separation into test, quality, and production VCNs
- Migration of your existing on-premises network to the cloud

A local firewall for each compute instance that comes from the OS, and security lists or network security groups that are part of the OCI Networking service, allow and deny specific network traffic. For an SAP deployment, the local firewall must be disabled, and only the [security lists](https://docs.oracle.com/iaas/Content/Network/Concepts/securitylists.htm) or the [network security groups](https://docs.oracle.com/iaas/Content/Network/Concepts/networksecuritygroups.htm) for the subnets must be managed. You can get an overview about the required ports for an SAP system from [SAP Help Ports](https://help.sap.com/viewer/ports)**.**

### <span id="page-16-0"></span>**Storage**

The database files of Oracle Databases are supported only on file systems. All files that belong to a database must be protected through appropriate redundancy.

### <span id="page-16-1"></span>**Compute Instances**

Oracle provides different images or a template of a virtual hard drive for the compute instances. Those images determine the OS. For SAP NetWeaver Application Server ABAP/Java installation, only the images for Oracle Linux 7 and Oracle Linux 8 are supported.

# <span id="page-16-2"></span>**Implementing Your Plan**

This section provides the steps for implementing your planned deployment of SAP NetWeaver Application Server ABAP/Java in OCI.

# <span id="page-16-3"></span>**Get Your OCI Account**

To get your OCI account, work with your Oracle account team. They can help you find the best option for structuring your subscription. Options include metered, nonmetered, and trial subscriptions. A convenient way to start immediately is to sign up for a free trial by using the instructions listed in Request and Manage Free Oracle Cloud [Promotions.](https://docs.oracle.com/iaas/Content/GSG/Tasks/signingup.htm)

### <span id="page-16-4"></span>**Prepare Your Environment**

You can set up all resources by using the Oracle Cloud Console or by using automation. Automation provides the advantage of repeatability, while the Console provides immediate provisioning and a human-friendly user interface.

#### **Set Up the Bastion Host**

Oracle recommends that you use Oracle Linux 8 on the bastion host.

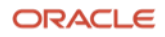

#### **Set Up the ULN Proxy**

To ensure that you have the latest OS updates for Oracle Linux 7 and 8 available from Oracle, register the system with Oracle Unbreakable Linux Network (ULN) and set up a ULN proxy. A proxy enables you to update compute instances with the latest packages even if the compute instance is not connected to the internet. A requirement for maintaining the proxy is to ensure that sufficient disk space is available to hold all the updates.

Register your Oracle Linux system to ULN and follow the [ULN Users Guide](http://docs.oracle.com/cd/E52668_01/E39381/html/) to configure a ULN proxy to mirror the needed local channels. Provide a block volume after you estimate the size of your needed channels.

#### **Set Up the NFS Server**

When the bastion host is configured as an NFS server, installation media can be shared securely with other compute instances that do not have internet access. When configuring the NFS server, consider the amount of disk space needed and the security rule configuration.

Configure an NFS server on the bastion host and follow the description in th[e Oracle Linux Administration Guide for](https://docs.oracle.com/en/operating-systems/oracle-linux/7/index.html)  [Release 7](https://docs.oracle.com/en/operating-systems/oracle-linux/7/index.html) or Oracle Linux [Administration Guide for Release 8.](https://docs.oracle.com/en/operating-systems/oracle-linux/8/index.html) Define directories for installation media, updates, and the shared SAP file systems after you create and attach the block volumes.

Alternatively, configure an NFS file system in OCI and mount it on the bastion host and on all relevant compute instances. This option typically provides better performance and reliability.

#### **Set Up the VNC Server**

GUI access at the OS level is needed to run any graphical tools. The native GUI can be accessed by enabling a VNC server on the bastion host. Ensure that security lists or network security groups are maintained to allow access to only approved sources.

Configure a VNC server on the bastion host and follow the description in the [Oracle Linux Administration Guide for](https://docs.oracle.com/en/operating-systems/oracle-linux/7/index.html)  [Release 7](https://docs.oracle.com/en/operating-systems/oracle-linux/7/index.html) o[r Oracle Linux Administration Guide for Release 8.](https://docs.oracle.com/en/operating-systems/oracle-linux/8/index.html) Implement firewall rules as needed by configuring security lists or network security groups to allow access to the VCN from your network outside.

#### **Set Up the SAP Download Manager**

SAP Download Manager helps you download software from the [SAP Software Download Center](https://support.sap.com/swdc) (SWDC) that you have put in the download basket. Install the SAP Download Manager on the bastion host and set the needed S-User and password credentials to download SAP software from the SWDC.

#### **Download Your SAP Software**

From the SWDC, download the needed installation software for your specific SAP product. With your S-User permissions, you can download the installation media directly or you can use the SAP Download Manager. We recommend storing the software on a shared file system.

We also recommend using the SAP Maintenance Planner to compose the required installation and upgrade media and push them to the download basket. You can generate a stack.xml file to use with SWPM to provide a consistent set of installation media that matches the contents of your download basket. You can then add additional Oracle RDBMS and Oracle Client media from the SAP marketplace before downloading all the media.

#### **Configure the SAP GUI**

Install and configure the SAP GUI for Java on the bastion host that is running Oracle Linux. With the unified SAP front end, you can connect to SAP NetWeaver ABAP installations. Details are described in [SAP Note 146505](https://launchpad.support.sap.com/#/notes/146505) and on the [SAP Community Wiki.](https://scn.sap.com/docs/DOC-25456#section13)

The SAP GUI for Java needs configuration information about your SAP environment, such as the names and addresses of your SAP servers. Based on this information, a connection directory is created that contains all available connections that can be selected in the SAP logon list. This directory can be centrally stored on a web server, and only a URL needs to be configured in SAP GUI for Java. Preset configuration and options can be distributed as templates during the initial installation process, so that a manual configuration after a first installation of SAP GUI for Java is not required. Access to the SAP ports for the connection needs to be created in the security lists or network security groups.

# <span id="page-18-0"></span>**Install SAP NetWeaver Application Server ABAP/Java**

This section describes the steps for installing SAP NetWeaver Application Server ABAP/Java. Examples that outline the steps required for preparation and installation on an OCI compute shape are located at the end of the section.

#### **Prepare the OS**

SAP NetWeaver Application Server ABAP/Java is certified to run on OCI compute instances that are running Oracle Linux 7 and Oracle Linux 8.

Check that the following requirements for your OCI compute instance are implemented. For detailed requirements for Oracle Linux 7, see [SAP Note 2069760.](https://launchpad.support.sap.com/#/notes/2069760) For detailed requirements for Oracle Linux 8, see [SAP Note 2936683.](https://launchpad.support.sap.com/#/notes/2936683)

- Install all needed RPMs for SAP NetWeaver Application Server ABAP/Java and Oracle Database.
- Set SELinux to permissive mode.
- Prepare the system with the needed Linux kernel parameters and set the process resource limits.
- Set the hostname (preferably when launching a new instance).
- Set the needed information for NTP and DNS.

Increase the size of the swap space to the SAP recommended value provided in [SAP Note 1597355.](https://launchpad.support.sap.com/#/notes/1597355) For the implementation, follow the specific Oracle Linux administration guide.

Verify that Transparent Huge Pages (THP) are disabled in cloud instances where databases are running. For details, see [SAP Note 1871318.](https://launchpad.support.sap.com/#/notes/1871318)

For SAP Kernel 7.54 or SAP Kernel 7.88 and higher in combination with Oracle Linux 8, customers must install the required runtime libraries as described i[n SAP Note 3119751.](https://launchpad.support.sap.com/#/notes/3119751)

#### **Provision SAP Monitoring**

For every cloud solution, SAP requires the collection of configuration and performance data for the cloud platform being used.

On all compute instances associated somehow with SAP, the SAP Host Agent must be installed. This includes the compute instance on which the Oracle Database runs. You can install the SAP Host Agent either by using SWPM or manually, as described in the "SAP Host Agent Installation" chapter in the SAP documentation. The required version and patch level of the SAP Host Agent is 7.21 PL35 or later. For details, see [SAP Note 2655715.](https://launchpad.support.sap.com/#/notes/2655715)

For VM compute nodes, additional monitoring components must be installed to enable SAP enhanced monitoring.

The SAP Host Agent consumes configuration and performance metrics. These metrics are collected by a Linux service called oci-sap-metrics-collector. The oci-sap-metrics-collector service must be installed and started on each VM compute node.

Part of the package is a Python script that ensures that updates of the package are applied automatically and that the service is being started if it's not running. For this script, an entry in crontab of the root OS user is created during installation of the package.

1. Download and install the package as the root user:

```
cd /tmp
curl https://sapcertify.objectstorage.eu-frankfurt-1.oci.customer-
oci.com/n/sapcertify/b/oci_metrics_collector_for_sap/o/oci-sap-metrics-collector-1.0-
13.noarch.rpm --output oci-sap-metrics-collector-1.0-13.noarch.rpm
yum -y install oci-sap-metrics-collector-1.0.-13.noarch.rpm
```
2. Wait 1-2 minutes and then verify that metrics collection works as expected. As the root user, run the following command:

curl http://127.0.0.1:18181

This command should return the XML document for consumption by the SAP Host Agent.

Logs for oci-sap-metrics-collector are written to /var/log/oci-sap-metrics.

#### **Configure Storage**

For an SAP deployment, you need to configure the following file systems:

- A /usr/sap directory for the SAP installation
- An /oracle directory for the Oracle Database
- Enough swap space according to the SAP recommendation

We recommend that the database files and the redo logs are mirrored on separated file systems. Other data should also be mirrored, based on the availability requirements of your installation.

We recommend the XFS file system type for Oracle Linux 7 and Oracle Linux 8.

#### **Install SAP Software**

After you create your recommended instance, finish the needed preparation of the OS, prepare the SAP installation software and the needed SAP file system structure following the specific SAP NetWeaver installation guide, and extract with the latest available version of SWPM.

#### **Example: Prepare an OCI Compute Shape Running Oracle Linux 8**

This example shows the preparation steps for an Oracle Database 19c on an OCI compute shape running Oracle Linux 8.

Follow [SAP Note 2936683](https://launchpad.support.sap.com/#/notes/2936683) for Oracle Linux 8.

1. Verify that the hostname matches the SAP hostname requirements (13 characters maximum).

```
[root@e4cert1 ~]# hostname
e4cert1
[root@e4cert1 ~]# hostname -s
e4cert1
```
2. Verify that /etc/hosts also contains the right hostname. For example:

```
[root@e4cert1 ~]# cat /etc/hosts
127.0.0.1 localhost localhost.localdomain localhost4 localhost4.localdomain4
::1 localhost localhost.localdomain localhost6 localhost6.localdomain6
10.0.0.119 e4cert1.sub0123456789.kvmvcn.oraclevcn.com e4cert1
```
3. Verify that SAP-related Linux kernel parameters are set and carefully check whether they are actively used (ipcs -l) after reboot or sysctl -p, or if they are overridden by another sysctl configuration file. For example:

```
[root@e4cert1 ~]# cat /etc/sysctl.d/98-sap.conf
vm.max_map_count = 1000000
kernel.sem = 32000 256000 100 1024
kernel.shmmni = 4096
kernel.shmall = 6294967296
kernel.shmmax = 8398046511104
```
4. Verify that process resource limits are configured properly. For example:

```
[root@e4cert1 ~]# cat /etc/security/limits.d/99-sap.conf
@sapsys soft nofile 65536
@sapsys hard nofile 65536
@sapsys soft nproc unlimited
@sapsys soft memlock unlimited
@sapsys hard memlock unlimited
@oinstall soft nofile 65536
@oinstall hard nofile 65536
@oinstall soft nproc unlimited
@oinstall soft memlock unlimited
@oinstall hard memlock unlimited
@root soft memlock unlimited
@root hard memlock unlimited
```
5. Install additional packages.

```
[root@e4cert1 ~]# dnf -y install uuidd
[root@e4cert1 ~]# dnf -y install tcsh.x86_64
[root@e4cert1 ~]# dnf -y install oracle-database-preinstall-19c.x86_64
```
6. Stop and disable firewalld.

```
[root@e4cert1 ~]# systemctl stop firewalld ; systemctl disable firewalld
Removed /etc/systemd/system/multi-user.target.wants/firewalld.service.
Removed /etc/systemd/system/dbus-org.fedoraproject.FirewallD1.service.
```
7. Start and enable uuidd.

[root@e4cert1 ~]# systemctl start uuidd ; systemctl enable uuidd

8. Install support for the GUI/VNC server.

```
[root@e4cert1 ~]# dnf groupinstall "Server with GUI"
[root@e4cert1 ~]# dnf install tigervnc-server.x86_64
```
9. Set the VNC server user and port mapping and start the VNC server.

```
[root@e4cert1 ~]# cat /etc/tigervnc/vncserver.users
:1=oracle
```
10. Set a VNC password for the oracle user.

```
[root@e4cert1 ~]# su - oracle
Last login: Fri Apr 30 07:52:53 GMT 2023 on pts/0
[oracle@e4cert1 ~]$ vncpasswd
Password:
Verify:
Would you like to enter a view-only password (y/n)? n
A view-only password is not used
```
11. Create a VNC startup configuration file for the oracle user.

```
[root@e4cert1 ~]# su - oracle 
[oracle@e4cert1 ~]$ cd .vnc 
[oracle@e4cert1 .vnc]$ cat config
session=gnome
securitytypes=vncauth, tlsvnc
desktop=sandbox
geometry=1280x1024
localhost
alwaysshared
```
12. Set the root password to allow you to log in as root when running SWPM. Run passwd and choose a password that will be accepted by the Linux password complexity check and by SWPM as the master password for all accounts being created. You can change them later according to your needs.

```
[root@e4cert1 ~]# passwd root
Changing password for user root.
New password:
Retype new password:
```
passwd: all authentication tokens updated successfully.

13. Configure SELinux.

```
[root@e4cert1 ~]# cat /etc/selinux/config
SELINUX=permissive
SELINUXTYPE=targeted
```
#### **Example: Prepare an OCI Compute Shape Running Oracle Linux 7**

This example shows the preparation steps for an Oracle Database 19c on an OCI compute shape running Oracle Linux 7. For detailed requirements for Oracle Linux 7, see [SAP Note 2069760.](https://launchpad.support.sap.com/#/notes/2069760)

1. Verify that the hostname matches SAP hostname requirements.

```
[root@e4cert1 ~]# hostname
e4cert1
[root@e4cert1 ~]# hostname -s
e4cert1
```
2. Verify that /etc/hosts also contains the right hostname. For example:

```
[root@e4cert1 ~]# cat /etc/hosts
127.0.0.1 localhost localhost.localdomain localhost4 localhost4.localdomain4
::1 localhost localhost.localdomain localhost6 localhost6.localdomain6
10.0.0.119 e4cert1.sub0123456789.kvmvcn.oraclevcn.com e4cert1
```
3. Verify that SAP-related kernel parameters are set. For example:

```
[root@e4cert1 ~]# cat /etc/sysctl.d/98-sap.conf
vm.max map count = 1000000
kernel.sem = 32000 256000 100 1024
kernel.shmmni = 4096
kernel.shmall = 6294967296
kernel.shmmax = 8398046511104
```
4. Verify that process resource limits are configured properly. For example:

```
[root@e4cert1 ~]# cat /etc/security/limits.d/99-sap.conf
@sapsys soft nofile 65536
@sapsys hard nofile 65536
@sapsys soft nproc unlimited
@sapsys soft memlock unlimited
@sapsys hard memlock unlimited
@oinstall soft nofile 65536
@oinstall hard nofile 65536
@oinstall soft nproc unlimited
@oinstall soft memlock unlimited
@oinstall hard memlock unlimited
@root soft memlock unlimited
@root hard memlock unlimited
```
5. Install additional packages.

[root@e4cert1 ~]# yum -y install uuidd [root@e4cert1 ~]# yum -y install oracle-database-preinstall-19c.x86\_64

6. Install support for the GUI/VNC server.

[root@e4cert1 ~]# yum -y groupinstall "Base" "Compatibility Libraries" "Debugging Tools" "Directory Client" "Hardware Monitoring Utilities" "Large Systems Performance" "Perl support" "Storage Availability Tools" "X window system" "Development tools"

[root@e4cert1 ~]# yum -y install tigervnc-server liberation-mono-fonts gnome-session gnometerminal gnome-screensaver gnome-panel compat-libstdc++-33 compat-libcap1 libaio-devel ksh uuidd vim parted xorg-x11-xauth xclock

7. Because the VNC server is required for a short time to run Oracle Universal Installer, check and adjust the xstartup file in the home of the oracle user to enable gnome-session manager.

[root@e4cert1 ~]# cat /home/oracle/.vnc/xstartup

#!/bin/sh

unset SESSION\_MANAGER unset DBUS\_SESSION\_BUS\_ADDRESS /etc/X11/xinit/xinitrc #vncserver -kill \$DISPLAY gnome-session &

8. Set a VNC password for the oracle user.

```
[root@e4cert1 ~]# su - oracle
Last login: Fri Apr 30 07:52:53 GMT 2023 on pts/0
 [oracle@e4cert1 ~]$ vncpasswd
Password:
Verify:
Would you like to enter a view-only password (y/n)? n
```
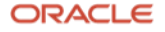

A view-only password is not used

9. Stop and disable firewalld.

```
[root@e4cert1 ~]# systemctl stop firewalld ; systemctl disable firewalld
Removed /etc/systemd/system/multi-user.target.wants/firewalld.service.
Removed /etc/systemd/system/dbus-org.fedoraproject.FirewallD1.service.
```
10. Start and enable uuidd.

```
[root@e4cert1 ~]# systemctl start uuidd ; systemctl enable uuidd
```
11. Set the root password to allow you to log in as root when running SWPM. Run passwd and choose a password that will be accepted by the Linux password complexity check and by SWPM as the master password for all accounts being created. You can change them later according to your needs.

```
[root@e4cert1 ~]# passwd root
Changing password for user root.
New password:
Retype new password:
passwd: all authentication tokens updated successfully.
```
12. Configure SELinux.

```
[root@e4cert1 ~]# cat /etc/selinux/config
SELINUX=permissive
SELINUXTYPE=targeted
```
#### **Common Host Preparation Steps (Oracle Linux 7 and 8)**

- 1. Prepare to NFS mount the volume with the installation media on the target host.
- 2. On OCI, add a security list or network security group to the firewall to allow NFS-specific communication between known servers.
- 3. On the NFS server (where you have your installation media), add the target host's IP address to the /etc/exports directory of the NFS server and restart the NFS daemon.

```
/mnt/vol1 <clientip>(rw,async,no acl,no root squash)
# service nfs reload
```
4. On the NFS client, create the target directory for the NFS mount.

```
# mkdir /mnt/vol1
Add entry in /etc/fstab of nfs client
<serverip>:/mnt/vol1 /mnt/vol1 nfs defaults,bg,_netdev,clientaddr=<clientip> 0 0
```
Note that clientaddr=<clientip> is required to select between the public or local IP address to be used for NFS.

- 5. On OCI compute shapes, prepare as many block volumes as required, the file system, and fstab, as follows:
	- A. Create the required number block volumes in OCI and attach them to the compute instance as iSCSI devices.

B. In the Oracle Cloud Console, go to the Attached Block Volumes view of the compute instance, and connect the iSCSI devices to the compute instance by running the commands displayed under the Actions menu in the command line of your Linux host (copy and paste the commands).

```
sudo iscsiadm -m node -o new -T iqn.2015-12.com.oracleiaas:dafc2e6a-92b1-4758-99cc-
a12df27fe171 -p 169.254.2.2:3260
sudo iscsiadm -m node -o update -T iqn.2015-12.com.oracleiaas:dafc2e6a-92b1-4758-99cc-
a12df27fe171 -n node.startup -v automatic
sudo iscsiadm -m node -T iqn.2015-12.com.oracleiaas:dafc2e6a-92b1-4758-99cc-a12df27fe171 -p 
169.254.2.2:3260 -l
```
C. Identify the devices and create volume groups and logical volumes as needed. The devices are shown in the **Device path** column in the Attached Block Volumes view of the compute instance and on the compute instance under /dev/oracleoci. Note that oraclevda\* points to /dev/sda\*, which is the boot volume and must not be used for other purposes than for the OS.

```
[root@e4cert1 ~]# ls -la /dev/oracleoci/
lrwxrwxrwx. 1 root root 6 May 13 22:05 oraclevda -> ../sda
lrwxrwxrwx. 1 root root 7 Apr 9 12:04 oraclevda1 -> ../sda1
lrwxrwxrwx. 1 root root 7 Apr 9 12:04 oraclevda2 -> ../sda2
lrwxrwxrwx. 1 root root 7 Apr 9 12:04 oraclevda3 -> ../sda3
lrwxrwxrwx. 1 root root 6 May 14 08:11 oraclevdb -> ../sdb
lrwxrwxrwx. 1 root root 6 May 14 08:11 oraclevdc -> ../sdc
lrwxrwxrwx. 1 root root 6 May 14 08:11 oraclevdd -> ../sdd
[root@e4cert1 ~]# vgcreate vg_database /dev/oracleoci/oraclevdb /dev/oracleoci/oraclevdc 
/dev/oracleoci/oraclevdd
  Volume group "vg_database" successfully created
[root@e4cert1 ~]# lvcreate -i 3 -I 4 -l100%FREE -n lv_database vg_database
  Logical volume "lv_database" created.
```
D. Create the file system and add the logical volume to fstab.

```
[root@e4cert1 ~]# ls -la /dev/vg_database/lv_database
lrwxrwxrwx. 1 root root 7 May 14 08:29 /dev/vg_database/lv_database -> ../dm-0
[root@e4cert1 ~]# mkfs -t xfs /dev/vg_database/lv_database
[root@e4cert1 ~]# blkid
.
/dev/mapper/vg_database-lv_database: UUID="256fc796-dc34-4242-8b20-830c99bdd1d1" TYPE="xfs"
.
mkdir /disk1
echo "UUID=256fc796-dc34-4242-8b20-830c99bdd1d1 /disk1 xfs 
defaults,_netdev,_noatime 0 2" >> /etc/fstab
mount -a
[root@e4cert1 ~]# mount
.
/dev/mapper/vg_database-lv_database on /disk1 type xfs 
(rw,relatime,seclabel,attr2,inode64,logbufs=8,logbsize=32k,noquota,_netdev)
.
```
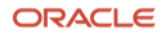

E. Verify that the local file system and NFS are mounted properly.

```
[root@e4cert1 ~]# mount
.
/dev/mapper/vg_database-lv_database on /disk1 type xfs 
(rw,relatime,seclabel,attr2,inode64,logbufs=8,logbsize=32k,noquota,_netdev)
.
<IP of the NFS server>:/mnt/vol1 on /mnt/vol1 type nfs4 
(rw,relatime,seclabel,vers=4.2,rsize=1048576,wsize=1048576,namlen=255,hard,proto=tcp,timeo=
600,retrans=2,sec=sys,clientaddr=<local client IP>,local_lock=none,addr=<IP of the NFS 
server,_netdev)
```
F. Create the target directories for the software installation.

```
mkdir /disk1/usr
mkdir /disk1/usr/sap
mkdir /disk1/oracle
mkdir /disk1/sapmnt
ln -s /disk1/usr/sap /usr/sap
ln -s /disk1/oracle /oracle
ln -s /disk1/sapmnt /sapmnt
```
- G. Reboot.
- 6. Run SWPM until it prompts for installation of Oracle Database software.

SAPinst starts and displays a URL for the browser. Replace the hostname with the IP address of the host that you want to use. Ensure that your security list or network security group allows access to the IP address and port displayed. For example:

Provided: https://saphost1.subxxxxxxxxxxx.xxxxxx.oraclevcn.com:4237/sapinst/docs/index.html

Replacement: https://aaa.bbb.ccc.ddd:4237/sapinst/docs/index.html

When SWPM stops and prompts for installation of Oracle Database software, the required oracle or ora<sid> user (or both) has already been created by SWPM.

- 7. Start the VNC server.
	- $\circ$  On Oracle Linux 8, the VNC server is started as a service for the oracle user as configured earlier.

[root@e4cert1 ~]# systemctl start vncserver@:1

o On Oracle Linux 7, the VNC server has to be started as the oracle user.

```
su - oracle
vncserver -geometry 1280x1024
You will require a password to access your desktops.
Password:
Verify:
xauth: file /home/oracle/.Xauthority does not exist
New 'saphost1:1 (oracle)' desktop is saphost1:1
Creating default startup script /home/oracle/.vnc/xstartup
Starting applications specified in /home/oracle/.vnc/xstartup
Log file is /home/oracle/.vnc/saphost1:1.log
```
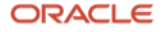

8. Connect via the VNC client, start the software installation, and follow the steps in the Oracle Universal Installer until the software is installed successfully. Note that you have to set up an SSH tunnel for VNC.

**Note**: Because Oracle Database 19c was released a while ago, Oracle Universal Installer might not detect Oracle Linux 8 as a supported OS. If you get warning INS-08101 when starting Oracle Universal Installer, set environment variable CV\_ASSUME\_DISTID according to Oracle support note 2668780.1 (for example, to OL7 or OEL7.8) to set up Oracle Database 19c software.

9. Open a console window (oracle user) and install the Oracle Database software. For example:

```
cd /oracle/stage/19c/database/SAP
[oracle@saphost1 ~]$ export DISPLAY=:1
[oracle@saphost1 ~]$ export DB_SID=MFG
./RUNINSTALLER
```
10. Stop the VNC server if it's not required anymore.

[oracle@saphost1 SAP]\$ vncserver -kill :1 Killing Xvnc process ID 15368

- 11. Install the latest SAP Bundle Patch for your release of Oracle Database.
- 12. Continue with SWPM after Oracle Database software is installed.
- 13. Update your SAP system with the latest support packages and patches (for example, by running SUM).
- 14. Run catsbp as described in the SAP Bundle Patch readme file.

# <span id="page-26-0"></span>**Oracle Database in the Cloud**

All options and features of Oracle Database, except Oracle Real Application Clusters (RAC) and Oracle Automatic Storage Management (ASM) supported for on-premises deployments of SAP NetWeaver, are supported and certified for OCI. SAP customers can therefore use the advanced features Oracle Database In-Memory and Oracle Multitenant in Oracle Cloud.

### <span id="page-26-1"></span>**Use of Object Storage**

OCI Object Storage can be consumed as a durable, efficient, and fast destination for backups, and consequently, a restore and recovery source. In contrast to classic file systems, the interface to Object Storage is provided by an SBT\_LIBRARY to Oracle Recovery Manager (RMAN). Step-by-step instructions are at Installing the Oracle Database [Cloud Backup Module for OCI Classic](https://docs.oracle.com/en/cloud/paas/db-backup-cloud/csdbb/installing-oracle-database-cloud-backup-module-oci-classic.html#GUID-4E945356-F5B6-4267-8D33-ADB4C1D5413C) and [Back Up a Database to Object Storage Using RMAN.](https://docs.oracle.com/en/cloud/paas/bm-and-vm-dbs-cloud/dbbackuprman/index.html#articletitle) This action creates the auto-login wallet with the default location of the oracle OS user, ~oracle/hsbtwallet/cwallet.sso.

A link is established between a Swift Object Store password and the auto-login wallet.

**Note:** Do not confuse the hsbtwallet with a TDE wallet. The hsbtwallet/cwallet.sso (auto-login wallet) is required for automatic authentication of RMAN using the SBT\_LIBRARY to OCI, more precisely the associated Object Storage.

This link has the following effects:

- If your cwallet.sso wallet is lost and you can't restore it for any reason, re-create it with the Swift password.
- If you lose your Swift password, get a new one and re-create the cwallet. sso wallet.
- If you lose both your cwallet.sso wallet and your Swift password, create a new Swift password and re-create the wallet.
- You must delete old, unused, and unknown Swift passwords.
- You can back up multiple databases into a bucket.
- You can have multiple buckets configured. Consider changing the configuration file (config db name, the /lib storage, and the wallet directory). Before you perform any operation, you must adjust RMAN's configuration as follows:

CONFIGURE CHANNEL DEVICE TYPE 'SBT\_TAPE' PARMS 'SBT\_LIBRARY=/home/oracle/lib/libopc.so, SBT\_PARMS=(OPC\_PFILE=/home/oracle/config)';

# <span id="page-27-0"></span>**Data Encryption**

In OCI, all data *must* be encrypted using Oracle Transparent Data Encryption (TDE), including all tablespaces (including system, undo, and temporary), online redo logs, archive logs, and RMAN backups of your database. If databases are migrated from an unencrypted on-premises system in your data center to OCI, data cannot even leave your data center unencrypted.

For new installations performed with SWPM, you must select TDE as the encryption method to create a fully encrypted database. For more information about SAP in an TDE-encrypted database, see [SAP Note 2591575.](https://launchpad.support.sap.com/#/notes/2591575)

If you are migrating an existing SAP database to OCI compute shapes, the procedure depends on several aspects, such as the location of the source database (for example, on-premises system in your data center or the data center of another cloud provider) or whether the source database is already TDE-encrypted. Furthermore, the Oracle Database software versions and applied SAP Bundle Patches must be considered. For example, Oracle Database 19c with the latest SAP Bundle Patches enables encryption of an unencrypted database during RMAN restore or duplicate database operation by using the as encrypted clause.

The [Migrating SAP NetWeaver Based Systems to Oracle Exadata Cloud Solutions](https://docs.oracle.com/en-us/iaas/Content/Resources/Assets/whitepapers/migrating_sap_netweaver_to_exadata_cloud_solutions.pdf) technical brief helps customers who are migrating their SAP NetWeaver based systems to Oracle Exadata Cloud Solutions by discussing various methods with their pros and cons and by giving some examples. Although the brief is not focused on OCI compute shapes, it can be a good reference for customers migrating their SAP database to those shape types.

# <span id="page-27-1"></span>**Migrating to the Cloud**

Various options are available for migrating databases to the cloud. A general approach is described in [Migrating](https://docs.oracle.com/iaas/Content/Database/Tasks/migrating.htm)  [Databases to the Cloud](https://docs.oracle.com/iaas/Content/Database/Tasks/migrating.htm) in the OCI documentation.

This section discusses three methods, all of which expect that the source and target platform are running a Linux OS (Linux x86\_64).

# <span id="page-27-2"></span>**RMAN Native Through Object Storage**

On the source host, you configure OCI Object Storage and perform a backup as described in the ["Backup and](#page-30-0)  [Recovery"](#page-30-0) subsection later in this section.

On the target host, you configure Object Storage and perform a restore and recovery as described in the ["Restoring](#page-32-3)  [Your Database from Object Storage"](#page-32-3) subsection under ["Backup and Recovery."](#page-30-0)

# <span id="page-28-0"></span>**BR\*Tools Through backup\_dev\_type=rman\_disk**

This method is the same as the preceding method, but with BR\*Tools integration. See the ["Integrating with BR\\*Tools"](#page-31-0) subsection under ["Backup and Recovery"](#page-30-0) later in this section. You must perform this step on both the source and target hosts.

1. On the source host, run the following commands and then perform an archive log backup:

```
brtools > backup > online cons
Verification mode: use_rmv
Change 9 (add -pr <password>) (if no TDE is given we need the password "only" option)
9 - BRBACKUP command line (command) ... [-p initMFG.sap -d rman_disk -t online_cons -m all -k 
no -w use_rmv -l E -pr <your_encryption_password>]
```
Always change option 9 to include -pr <your\_encryption\_password>.

- 2. Go to \$SAPDATA\_HOME/sapbackup.
- 3. In the back<SID>.log file, obtain the backup that you intend to use (in this example, bewbzyys). rman\_disk stores the control file in this directory.

tar cvf archive.tar bewbzyys bewbzyys.anr backMFG.log

4. Copy or move the archive.tar file to the target host \$SAPDATA\_HOME/sapbackup.

```
As privileged user:
```
chown oracle:oinstall archive.tar ;

As oracle OS user:

tar -xvf archive.tar

5. On the target host as the <SID>adm user, run the following commands:

```
brtools (5, database reset (4)), for option 9 add -pr <your_encryption_password>
1 = Select database backup or restore point
```
For any call to the brrestore or brrecover command lines, copy and edit those lines, and always add -pr <*your\_encryption\_password*>**.**

6. Go through the brrecover dialogs. You end up with open resetlogs after applying the latest archive log.

### <span id="page-28-1"></span>**BR\*Tools Through backup\_dev\_type=stage\_copy**

This method makes an intermediate backup (for example, to Object Storage) obsolete by using scp. The advantage of scp is that you do not need an extra security list or network security group.

For more information, see the "Structure-Retaining Database Copy" section in the [SAP Database Guide: Oracle.](https://www.sap.com/docs/download/2016/08/b474d698-817c-0010-82c7-eda71af511fa.pdf)

Using scp requires SSH key pairs between the involved Oracle user accounts on each host.

- The key pairs must be *passwordless*, but not necessarily follow the id rsa or id rsa.pub file names.
- Password-protected key pairs do not work. You can verify by using the scp -B option.
- Each host's ~oracle/.ssh/authorized\_keys file needs the .pub key from the other side.
- Consider removing the SSH key pairs (also from authorized keys) after the job is done.
- When the key file doesn't follow the id\_rsa/id\_rsa.pub naming convention, *before* you call brbackup or brtools, run the following command as the <SID>adm user:

setenv BR\_SCP\_CMD "scp -i /path/to/private\_key\_file"

Perform the following steps:

- 1. On the target host with a preinstalled SAP system, shut down any SAP application server and Oracle Database (as the <SID>adm user).
- 2. On the source host, edit the init<SID>.sap file (or work with an adjusted copy).

```
backup_dev_type=stage_copy
stage_copy_cmd=scp
stage db home=/oracle/MFG (we preserve)
stage_root_dir=/oracle/MFG/sapbackup
archive stage dir=/oracle/MFG/sapbackup
remote_host=vm1
remote_user=oracle
new db home=
```
- 3. Ensure that the prerequisites in the *SAP Database Guide* are met (sapdataX, sapbackup, and origlogX directories).
- 4. Back up to the target host as the <SID>adm user:

```
brbackup -u / -d stage_copy -t online_cons
BR0244I Trying to create remote directory target:/oracle/<SID>/sapdata2/sr3_1 ...
```
brarchive -u / -d stage\_copy

5. On the target host, run the following command as the <SID>adm user:

```
SQL> startup mount
```
.

```
Database mounted.
SQL> recover database using backup controlfile until cancel;
ORA-00279: change 23321371 generated at 06/28/2023 15:06:52 needed for thread 1
ORA-00289: suggestion : /oracle/MFG/oraarch/MFGarch1_1790_927893878.dbf
ORA-00280: change 23321371 for thread 1 is in sequence #1790
Specify log: {<RET>=suggested | filename | AUTO | CANCEL}
/oracle/MFG/sapbackup/MFGarch1_1790_927893878.dbf
ORA-00279: change 23322468 generated at 06/28/2023 17:00:32 needed for thread 1
ORA-00289: suggestion : /oracle/MFG/oraarch/MFGarch1 1791 927893878.dbf
ORA-00280: change 23322468 for thread 1 is in sequence #1791
ORA-00278: log file '/oracle/MFG/sapbackup/MFGarch1_1790_927893878.dbf' no
longer needed for this recovery
Specify log: {<RET>=suggested | filename | AUTO | CANCEL}
cancel
Media recovery canceled.
SQL> alter database open resetlogs;
Database altered.
```
- 6. On the target host, start the SAP application servers and verify functionality.
- 7. For security, delete the keys for the oracle user between the source and target, unless you have a good reason to keep them.

### <span id="page-30-0"></span>**Backup and Recovery**

Decide your backup, restore, and recovery method. The sophisticated methods are Oracle RMAN or SAP BR\*Tools, which can integrate with Oracle RMAN. If you use Oracle RMAN, enable block change tracking for backup efficiency.

If you decide to perform backups to Object Storage and have it installed as described earlier, following is how you perform a backup native with Oracle RMAN, [encrypted:](https://docs.oracle.com/cd/B28359_01/backup.111/b28270/rcmconfa.htm#sthref609)

```
/libopc.so,
SBT_PARMS=(OPC_PFILE=/home/oracle/config)';
RMAN> CONFIGURE DEFAULT DEVICE TYPE TO SBT_TAPE;
RMAN> CONFIGURE BACKUP OPTIMIZATION ON;
RMAN> CONFIGURE CONTROLFILE AUTOBACKUP ON;
RMAN> CONFIGURE CONTROLFILE AUTOBACKUP FORMAT FOR DEVICE TYPE SBT TAPE TO '%F';
RMAN> CONFIGURE ENCRYPTION FOR DATABASE ON; 
RMAN> CONFIGURE DEVICE TYPE 'SBT_TAPE' PARALLELISM 16;
```
If licensed, also run the following command:

RMAN> CONFIGURE COMPRESSION ALGORITHM 'MEDIUM';.

It is important to use backup parallelism (16 is shown only as an example) to speed up the process.

Unless you are working with a TDE-encrypted database, every RMAN session *requires* the setting of the encryption and decryption password. Otherwise, the session fails with a "wallet not open" error.

set encryption identified by "your\_encryption\_password" only; set decryption identified by "your\_encryption\_password";

For more information about choosing a backup procedure that meets your needs, see the backup and recovery documentation for your version of Oracle Database. Be sure to back up regularly to minimize potential data loss and always include a copy of the spfile and the control file.

#### **Creating a Backup**

To create a backup, run the following commands:

```
RMAN> connect target /
RMAN> set encryption identified by "your encryption password" only;
executing command: SET encryption
using target database control file instead of recovery catalog
RMAN> BACKUP INCREMENTAL LEVEL 0 SECTION SIZE 512M DATABASE PLUS ARCHIVELOG;
RMAN> list backup;
```
#### **Validating a Backup**

To validate a backup, run the following commands:

RMAN> set decryption identified by "your\_encryption\_password"; executing command: SET decryption using target database control file instead of recovery catalog RMAN> restore database validate check logical;

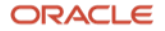

#### <span id="page-31-0"></span>**Integrating with BR\*Tools**

Consult SAP Notes [113747,](https://launchpad.support.sap.com/#/notes/113747) [1598594,](https://launchpad.support.sap.com/#/notes/1598594) an[d 776505.](https://launchpad.support.sap.com/#/notes/776505)

1. As the root user, install the latest BR\*Tools patch.

```
# mkdir /path/to/backup ; cd /sapmnt/<SID>/exe/uc/linuxx86_64/
```

```
# cp br* /path/to/backup ; rm br*
```
- # ./SAPCAR -xvf /tmp/DBATL740011 29-70001657.SAR
- # chown oracle:oinstall brarchive brbackup brconnect brrecover brrestore brspace
- # chmod 6774 brarchive brbackup brconnect brrecover brrestore brspace
- # chown <SID>adm:sapsys brtools
- # chmod 755 brtools
- 2. Consider write-protecting the files by using chattr  $+i$ .
- 3. Currently \$SAPDATA\_HOME/init<SID>.sap is unchanged, and local backup to disk works out of the box:

```
brbackup -u / -m system -d disk -t online -w use_rmv
```
However, you should change the following parameters in \$SAPDATA\_HOME/init<SID>.sap:

```
rman_channels = 16
backup_dev_type = rman_disk
rman_sectionsize = 512M
rman parms = "SBT LIBRARY=/home/oracle/lib/libopc.so,
SBT_PARMS=(OPC_PFILE=/home/oracle/config)"
```
Without that change, a call to brbackup fails with the following errors:

```
'RMAN-03009: failure of allocate command on sbt_1 channel at 05/17/2023 13:59:25'
'ORA-19554: error allocating device, device type: SBT_TAPE, device name: '
'ORA-27211: Failed to load Media Management Library'
'Additional information: 2'
```
**Note:** In a production environment, you might not want to modify this file. Copy this file and use the copy as the parameter input file (-p profile file) for BR\*Tools. Examples used here refer to the default file for simplicity.

4. Start a full database backup.

brbackup -u / -m all -d rman\_disk -t online -w use\_rmv -pr <*your\_encryption\_password*>

An additional control file copy is placed in \$SAPDATA\_HOME/sapbackup/<tag>, and other brbackup files (log. init<SID>.sap, init<SID>.ora, spfile, and so on) are stored in \$SAPDATA\_HOME/sapbackup/<SID>.

5. Back up the archived redo logs from disk.

brarchive -u / -d rman\_disk -w use\_rmv -pr <your\_encryption\_password>

6. Create a second backup for archived redo logs that are on disk.

brarchive -u / -d rman\_disk -w use\_rmv -sc -pr <your\_encryption\_password>

7. Back up the database and the archived redo logs all at once without operator interaction.

brbackup -u / -m all -d rman\_disk -t online -w use\_rmv -pr <your\_encryption\_password> -c -a -d rman\_disk -s -w use\_rmv -pr <your\_encryption\_password> -c

#### <span id="page-32-3"></span>**Restoring Your Database from Object Storage for Disaster Recovery**

For details, see [Recover a Database from Object Storage Using RMAN Backup](https://docs.oracle.com/en/cloud/paas/base-database/recover-rman/index.html#articletitle) in the Oracle Base Database Service documentation.

1. List the buckets and use the appropriate bucket name in the next command:

curl -u 'your\_oracle\_cloud\_account@domain:#]D>qsYnd<5GCoRM8u0' -v https://swiftobjectstorage.us-phoenix-1.oraclecloud.com/v1/tenant

2. Get the database ID from the control file:

curl -u 'your\_oracle\_cloud\_account@domain:#]D>qsYnd<5GCoRM8u0' -v https://swiftobjectstorage.us-phoenix-1.oraclecloud.com/v1/tenant/bucket?prefix=sbt\_catalog/c-

3. For csh:

curl -u 'your\_oracle\_cloud\_account@domain:#]D>qsYnd<5GCoRM8u0' –v https://swiftobjectstorage.us-phoenix-1.oraclecloud.com/v1/tenant/bucket\?prefix=sbt\_catalog/c-

After restoring the control file, continue the database restore and recovery using RMAN.

# <span id="page-32-0"></span>**High Availability in the Cloud**

This section describes how the Oracle Data Guard toolset can enable high availability for the Oracle Database of an SAP installation running on OCI. This document focuses only on physical standby because that is the recommended solution for an SAP environment. The physical standby database runs on a compute instance that needs to fulfil the same SAP system requirements as the primary database, for example, identical operating system user and group IDs. The Oracle Database software needs to be installed using the SAP Software Provisioning Manager (SWPM) to the same location as the primary site (/oracle/<SID>) and run on the same release and patch level as the primary database. Ensure that you sufficiently test the reconnect of the SAP instances to the standby database.

### <span id="page-32-1"></span>**Introduction to Oracle Data Guard**

Oracle Data Guard ensures high availability, data protection, and disaster recovery for enterprise data. Data Guard provides a comprehensive set of services that create, maintain, manage, and monitor one or more standby databases to enable production Oracle Databases to survive disasters and data corruptions. Data Guard maintains these standby databases as copies of the production database. If the production database becomes unavailable because of a planned or an unplanned outage, Data Guard can switch any standby database to the production role, minimizing the downtime associated with the outage.

Data Guard can be used with traditional backup, restoration, and cluster techniques to provide a high level of data protection and data availability. Data Guard transport services are also used by other Oracle features such as Oracle Streams and Oracle GoldenGate for efficient and reliable transmission of redo data from a source database to one or more remote destinations.

With Data Guard, administrators can optionally improve production database performance by offloading resourceintensive backup and reporting operations to standby systems.

# <span id="page-32-2"></span>**Oracle Data Guard Configurations**

An Oracle Data Guard configuration can contain one primary database and up to 30 destinations. The members of a Data Guard configuration are connected by Oracle Net and can be dispersed geographically. Members of a Data Guard configuration can be located anywhere as long as they can communicate with each other.

For example, in an OCI environment, you can have a standby database in the same availability domain as the primary database, along with two standby databases in the same or different availability domains. If you want to make your high-availability setup disaster proof, we recommend having at least one standby database in a different availability domain, preferably in a different region.

You can manage primary and standby databases by using either the SQL command line interface or the Oracle Data Guard broker interfaces. The broker provides a command line interface (DGMGRL) and a graphical user interface that is integrated with Oracle Enterprise Manager Cloud Control.

#### **Primary Database**

A Data Guard configuration contains one production database, also referred to as the primary database, that functions in the primary role. Your SAP application accesses this database.

#### **Standby Databases**

A standby database is a transactional, consistent copy of the primary database. Using a backup copy of the primary database, you can create up to 30 standby databases and incorporate them into a Data Guard configuration. After the standby databases are created, Data Guard automatically maintains each one by transmitting redo data from the primary database and then applying the redo to the standby database.

Similar to a primary database, a standby database can be either a single-instance Oracle Database or Oracle RAC.

The types of standby databases are as follows.

#### **Physical Standby Database**

A physical standby database provides a physically identical copy of the primary database, with on-disk database structures that are identical to the primary database on a block-for-block basis. The database schema, including indexes, is the same. A physical standby database is kept synchronized with the primary database, through Redo Apply, which recovers the redo data received from the primary database and applies the redo to the physical standby database.

As of Oracle Database 11g Release 1 (11.1), a physical standby database can receive and apply redo data while it is open for read-only access. A physical standby database can therefore be used concurrently for data protection and reporting.

Physical standby is the recommended configuration for an SAP environment.

#### **Logical Standby Database**

A logical standby database contains the same logical information as the production database, although the physical organization and structure of the data can be different. The logical standby database is kept synchronized with the primary database through SQL Apply, which transforms the redo data received from the primary database into SQL statements and then runs the SQL statements on the standby database.

The flexibility of a logical standby database lets you upgrade Oracle Database software (patch sets and new Oracle Database releases) and perform other database maintenance in rolling fashion with almost no downtime. In Oracle Database 11g and later, the transient logical-database rolling-upgrade process can also be used with existing physical standby databases.

**Note:** Use logical standby databases only for certain operations, such as migrations. Do not use them for SAP production environments.

#### **Snapshot Standby Database**

A snapshot standby database is a fully updatable standby database. Like a physical or logical standby database, a snapshot standby database receives and archives redo data from a primary database. Unlike a physical or logical standby database, a snapshot standby database does not apply the redo data that it receives. The redo data is applied only when the snapshot standby database is converted back into a physical standby database, after first discarding any local updates made to the snapshot standby database.

A snapshot standby database is best used in scenarios that require a temporary, updatable snapshot of a physical standby database. For example, you can use the Oracle Real Application Testing option to capture a primary database workload and then replay it for test purposes on the snapshot standby. Because the redo data received by a snapshot standby database is not applied until it is converted back into a physical standby, the time needed to recover from a primary database failure is directly proportional to the amount of redo data that needs to be applied.

#### **Configuration Example**

The following figure shows a typical Oracle Data Guard configuration that contains a primary database that transmits redo data to a standby database. The standby database is remotely located from the primary database for disaster recovery and backup operations.

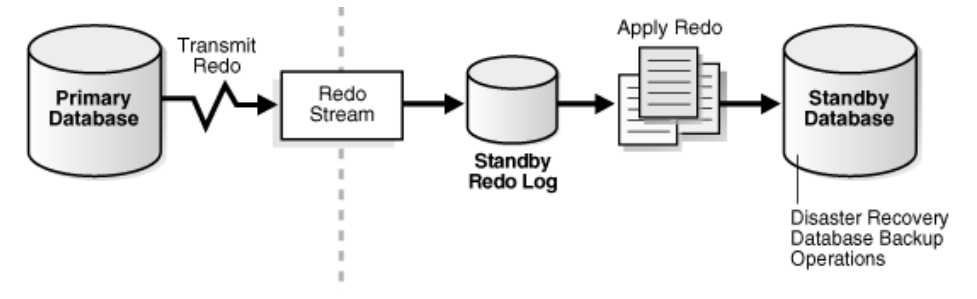

Figure 3: Typical Oracle Data Guard Configuration

# <span id="page-34-0"></span>**Oracle Data Guard Services**

This section explains how Oracle Data Guard manages the transmission of redo data, the application of redo data, and changes to the database roles.

#### **Redo Transport Services**

Redo transport services control the automated transfer of redo data from the production database to one or more archival destinations. Redo transport services perform the following tasks:

- Transmit redo data from the primary system to the standby systems in the configuration.
- Manage the process of resolving any gaps in the archived redo log files caused by a network failure.
- Automatically detect missing or corrupted archived redo log files on a standby system and automatically retrieve replacement archived redo log files from the primary database or another standby database.

For more information, see [Redo Transport Services.](https://docs.oracle.com/database/121/SBYDB/concepts.htm#SBYDB4706)

#### **Apply Services**

The redo data transmitted from the primary database is written to the standby redo log on the standby database. Apply services automatically apply the redo data on the standby database to maintain consistency with the primary database. They also allow read-only access to the data.

The main difference between physical and logical standby databases is the manner in which apply services apply the archived redo data.

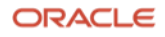

For physical standby databases, Data Guard uses Redo Apply technology, which applies redo data on the standby database by using standard recovery techniques of an Oracle Database, as shown in following figure.

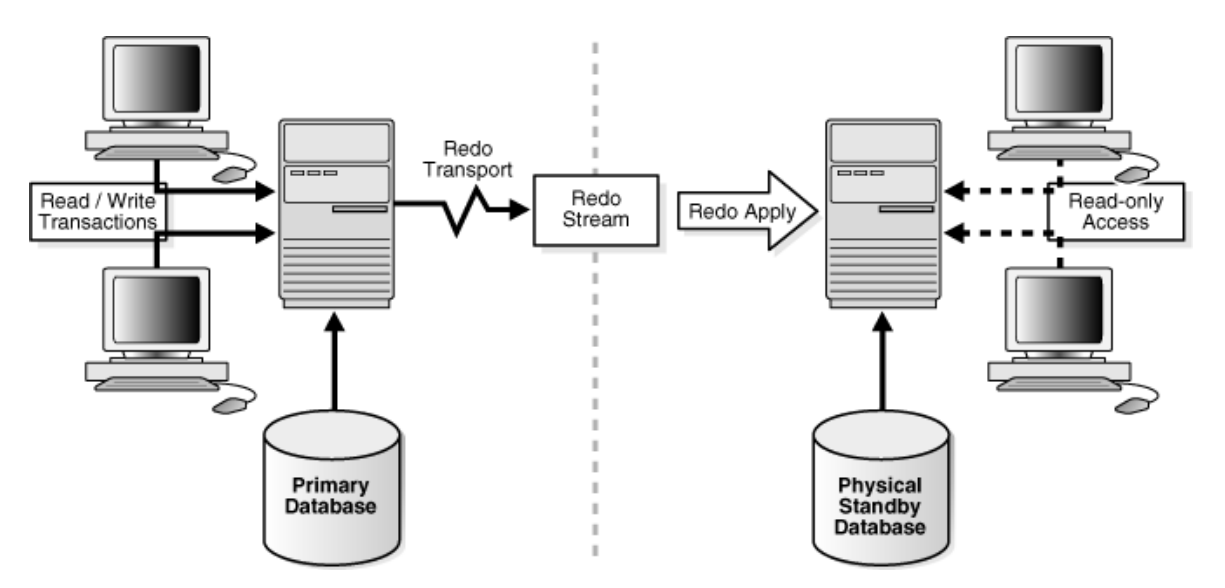

Figure 4: Automatic Updating of a Physical Standby Database

For more information, see [Apply Services.](https://docs.oracle.com/database/121/SBYDB/concepts.htm#SBYDB4707)

#### **Role Transitions**

An Oracle Database operates in one of two roles: primary or standby. Using Data Guard, you can change the role of a database by using either a switchover operation or a failover operation.

- A switchover is a role reversal between the primary database and one of its standby databases. A switchover ensures no data loss. A switchover is typically done for planned maintenance of the primary system. During a switchover, the primary database transitions to a standby role, and the standby database transitions to the primary role.
- A failover occurs when the primary database is unavailable. Failover is performed only if the primary database fails, and the failover results in a transition of a standby database to the primary role. The database administrator can configure Data Guard to ensure no data loss.

The role transitions described in this document are invoked manually by using SQL statements. You can also use the Data Guard broker to simplify role transitions and automate failovers through the Oracle Enterprise Manager Cloud Control GUI or the DGMGRL command line interface, as described in [Section 1.3](https://docs.oracle.com/database/121/SBYDB/concepts.htm#GUID-538B9DDD-1553-479D-8E1D-0B5C6848403E) of the *Data Guard Concepts and Administration* guide. For more information, se[e Role Transitions.](https://docs.oracle.com/database/121/SBYDB/role_management.htm#SBYDB00600)

### <span id="page-35-0"></span>**Oracle Data Guard Broker**

The Oracle Data Guard broker is a distributed management framework that automates the creation, maintenance, and monitoring of Oracle Data Guard configurations. You can use either the Oracle Enterprise Manager Cloud Control GUI or the Data Guard command line interface (DGMGRL) to perform the following tasks:

- Create and enable Data Guard configurations, including setting up redo transport services and apply services.
- Manage an entire Data Guard configuration from any system in the configuration.
- Manage and monitor Data Guard configurations that contain Oracle RAC primary or standby databases.
- Simplify switchover and failover by allowing you to invoke them with either a single key click in Oracle Enterprise Manager Cloud Control or a single command in the DGMGRL command line interface.
- Enable Data Guard fast-start failover to fail over automatically when the primary database becomes unavailable. When fast-start failover is enabled, the Data Guard broker determines if a failover is necessary and initiates the failover to the specified target standby database automatically, with no need for DBA intervention.

In addition, Oracle Enterprise Manager Cloud Control automates and simplifies the following tasks:

- Creating a physical or logical standby database from a backup copy of the primary database
- Adding new or existing standby databases to an existing Data Guard configuration
- Monitoring log apply rates, capturing diagnostic information, and detecting problems quickly with centralized monitoring, testing, and performance tools

The DGMGRL command line interface allows you to control and monitor a Data Guard configuration from the DGMGRL prompt or within scripts. You can perform most of the activities required to manage and monitor the databases in the configuration by using DGMGRL. For complete DGMGRL reference information and examples, see [Oracle Data Guard Broker.](https://docs.oracle.com/database/121/DGBKR/cli.htm#DGBKR495) This technical brief focuses on using this command line interface.

# <span id="page-36-0"></span>**Oracle Data Guard Protection Modes**

In some situations, a business cannot afford to lose data regardless of the circumstances. In other situations, the availability of the database might be more important than any potential data loss in the unlikely event of multiple failures. Finally, some applications require maximum database performance at all times, and can therefore tolerate a small amount of data loss if any component should fail. The following sections summarize the three distinct modes of data protection.

All three protection modes require that specific redo transport options be used to send redo data to at least one standby database. For more information about setting the protection mode of a primary database, see Oracle Data [Guard Protection Modes.](https://docs.oracle.com/database/121/SBYDB/protection.htm#CHDEDGIF)

#### **Maximum Availability**

This protection mode provides the highest level of data protection that is possible without compromising the availability of a primary database. With Oracle Data Guard, transactions do not commit until all redo data required to recover those transactions has either been received in memory or written to the standby redo log (depending on configuration) on at least one synchronized standby database. If the primary database cannot write its redo stream to at least one synchronized standby database, it operates as if it were in maximum performance mode. This preserves primary database availability until it is able to write its redo stream to a synchronized standby database again.

This protection mode ensures zero data loss except in the case of certain double faults, such as failure of a primary database after failure of the standby database.

#### **Maximum Performance**

Maximum performance is the default protection mode. It provides the highest level of data protection that is possible without affecting the performance of a primary database. This is accomplished by allowing transactions to commit when all redo data generated by those transactions has been written to the online log. Redo data is also written to one or more standby databases. However, this is done asynchronously for transaction commitment, so primary database performance is unaffected by delays in writing redo data to the standby databases.

This protection mode offers slightly less data protection than maximum availability mode and has minimal impact on primary database performance.

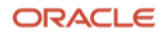

#### **Maximum Protection**

This protection mode ensures that no data loss occurs if the primary database fails. To provide this level of protection, the redo data required to recover a transaction must be written to both the online redo log and the standby redo log on at least one synchronized standby database before the transaction commits. To ensure that data loss cannot occur, the primary database shuts down, rather than continuing to process transactions, if it cannot write its redo stream to at least one synchronized standby database.

# <span id="page-37-0"></span>**Client Failover**

A high-availability architecture requires a fast failover capability for databases and database clients. Client failover encompasses failure notification, stale-connection cleanup, and transparent reconnection to the new primary database. Oracle Database provides the capability to integrate database failover with failover procedures that automatically redirect clients to a new primary database within seconds of a database failover.

### <span id="page-37-1"></span>**Oracle Data Guard and Complementary Technologies**

Oracle Database provides several unique technologies that complement Oracle Data Guard to help keep businesscritical systems running with greater levels of availability and data protection than when using any one solution by itself. The following list summarizes some Oracle high-availability technologies.

#### **Flashback Database**

The Flashback Database feature provides fast recovery from logical data corruption and user errors. By allowing you to flash back in time, previous versions of business information that might have been erroneously changed or deleted can be accessed once again. This feature provides the following benefits:

- Eliminates the need to restore a backup and roll forward changes up to the time of the error or corruption. Instead, Flashback Database can roll back an Oracle Database to a previous point in time without restoring data files.
- Provides an alternative to delaying the application of redo data to protect against user errors or logical corruptions. Therefore, standby databases can be more closely synchronized with the primary database, reducing failover and switchover times.
- Avoids the need to completely re-create the original primary database after a failover. The failed primary database can be flashed back to a point in time before the failover and converted to be a standby database for the new primary database.

For information about Flashback Database, see the [Oracle Database Backup and Recovery User's Guide.](https://docs.oracle.com/en/database/oracle/oracle-database/19/bradv/index.html) For information about the application of redo data, see [Section 8](https://docs.oracle.com/en/database/oracle/oracle-database/19/sbydb/oracle-data-guard-redo-apply-services.html#GUID-B40DF83F-D4A0-4710-935B-AA5D4B2D9010) of the *Data Guard Concepts and Administration* guide.

#### **Recovery Manager (RMAN)**

RMAN is an Oracle utility that simplifies backing up, restoring, and recovering database files. Like Oracle Data Guard, RMAN is a feature of the Oracle Database and does not require separate installation. Data Guard is well integrated with RMAN, allowing you to perform the following tasks:

- Use the RMAN DUPLICATE command to create a standby database from backups of your primary database.
- Take backups on a physical standby database instead of the production database, relieving the load on the production database and enabling efficient use of system resources on the standby site. Also, backups can be taken while the physical standby database is applying redo data.
- Help manage archived redo log files by automatically deleting the archived redo log files used for input after performing a backup.

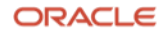

For more information, see [Creating a Standby Database with Recovery Manager](https://docs.oracle.com/en/database/oracle/oracle-database/19/sbydb/creating-data-guard-standby-database-using-RMAN.html#GUID-82731D59-A20F-45DD-A235-267B3B0E38C5) in the *Data Guard Concepts and Administration* guide.

# <span id="page-38-0"></span>**Summary of Oracle Data Guard Benefits**

Oracle Data Guard provides these benefits:

- **Disaster recovery, data protection, and high availability**: Data Guard provides an efficient and comprehensive solution for disaster recovery and high availability. Easy-to-manage switchover and failover capabilities allow role reversals between primary and standby databases, minimizing the downtime of the primary database for planned and unplanned outages.
- **Complete data protection**: Oracle Data Guard can ensure zero data loss, even in the face of unforeseen disasters. A standby database provides a safeguard against unplanned outages of all types, including data corruption and administrative error. Because the redo data received from a primary database is validated at a standby database, physical corruptions that can occur at a primary database are not propagated to the standby database. Additional validation performed at a standby database also prevents logical intrablock corruptions and lost-write corruptions from propagating to the standby. Also, errors such as accidental file deletions by a storage administrator are not propagated to a standby database. A physical standby database can also be used to protect against user errors either by delaying the redo apply or by using Flashback Database to rewind the standby and extract a good copy of the data.
- **Efficient use of system resources**: The standby database tables that are updated with redo data received from the primary database can be used for other tasks such as backups, reporting, summations, and queries. This reduces the primary database workload necessary to perform these tasks, saving valuable CPU and I/O cycles.
- **Flexibility in data protection to balance availability against performance requirements**: Data Guard offers maximum protection, maximum availability, and maximum performance modes to help enterprises balance data availability against system performance requirements.
- **Automatic gap detection and resolution**: If connectivity is lost between the primary and one or more standby databases (for example, because of network problems), redo data that is generated on the primary database cannot be sent to those standby databases. When a connection is reestablished, the missing archived redo log files (referred to as a gap) are automatically detected by Data Guard, which then automatically transmits the missing archived redo log files to the standby databases. The standby databases are synchronized with the primary database, without manual intervention by the DBA.
- **Centralized and simple management**: The Data Guard broker provides a graphical user interface and a command line interface to automate management and operational tasks across multiple databases in a Data Guard configuration. The broker also monitors all the systems within a single Data Guard configuration.
- **Integration with Oracle Database**: Data Guard is a feature of Oracle Database Enterprise Edition and does not require separate installation.
- **Automatic role transitions**: When fast-start failover is enabled, the Data Guard broker automatically fails over to a synchronized standby site in the event of a disaster at the primary site. This action requires no intervention by the DBA. In addition, applications are automatically notified of the role transition.

# <span id="page-39-0"></span>**References**

# <span id="page-39-1"></span>**SAP**

Most links need SAP login credentials.

### **SAP Documentation**

- [SAP Product Availability Matrix \(PAM\)](https://apps.support.sap.com/sap/support/pam)
- **[SAP Software Logistics Toolset \(SL Tools\)](https://support.sap.com/en/tools/software-logistics-tools.html)**
- **[SAP Download Manager](https://support.sap.com/content/dam/support/en_us/library/ssp/my-support/help-for-sap-support-applications/online_help-download_manager.html)**
- [SAP Software Download Center \(SWDC\)](https://support.sap.com/swdc)
- **[SAP Guide Finder](https://cp.hana.ondemand.com/dps/d/preview/ec5624d5073d4c949b42bf284742748d/1.0/en-US/frameset.htm?576f5c1808de4d1abecbd6e503c9ba42.html)**
- [SAP Community Network -](https://www.sap.com/community/topic/oracle.html) Oracle Community
- [SAP Help TCP/IP Ports of All SAP Products](https://help.sap.com/viewer/ports)

#### **SAP Notes**

- 2474949 [SAP NetWeaver on Oracle Cloud Infrastructure](https://launchpad.support.sap.com/#/notes/2474949)
- 2520061 [SAP on Oracle Cloud Infrastructure: Support prerequisites](https://launchpad.support.sap.com/#/notes/)
- 2470718 [Oracle Database Parameter 12.2 / 18c / 19c](https://launchpad.support.sap.com/#/notes/2470718)
- 611361 [Hostnames of SAP ABAP Platform servers](https://launchpad.support.sap.com/#/notes/611361)
- 2655715 [SAP on Linux with Oracle Cloud Infrastructure Compute: Enhanced Monitoring](https://launchpad.support.sap.com/#/notes/2655715)
- 1565179 [SAP software and Oracle Linux](https://launchpad.support.sap.com/#/notes/1565179)
- 2069760 [Oracle Linux 7.x SAP Installation and Upgrade](https://launchpad.support.sap.com/#/notes/2069760)
- 2936683 [Oracle Linux 8.x SAP Installation and Upgrade](https://launchpad.support.sap.com/#/notes/2936683)
- 1597355 [Swap-space recommendation for Linux](https://launchpad.support.sap.com/#/notes/1597355)
- 1770532 [HugePages on Linux for Oracle Database](https://launchpad.support.sap.com/#/notes/1770532)
- 1871318 [Linux: Disable Transparent HugePages for Oracle Database](https://launchpad.support.sap.com/#/notes/1871318)
- 2171857 Oracle Database 12c [file system support on Linux](https://launchpad.support.sap.com/#/notes/2171857)
- 146505 [SAP GUI for the Java Environment](https://launchpad.support.sap.com/#/notes/146505)
- 1868094 [Overview: Oracle Security SAP Notes](https://launchpad.support.sap.com/#/notes/1868094)
- 2591575 [Oracle Transparent Data Encryption \(TDE\)](https://launchpad.support.sap.com/#/notes/2591575)
- 2799991 [TDE Encryption Conversions for Tablespaces and Databases](https://launchpad.support.sap.com/#/notes/2799991)
- 1598594 [BR\\*Tools configuration for Oracle installation using user "oracle"](https://launchpad.support.sap.com/#/notes/1598594)
- 113747 [Owners and authorizations of BR\\*Tools](https://launchpad.support.sap.com/#/notes/113747)
- 776505 [ORA-01017/ORA-01031 in BR\\*Tools on Linux and Solaris 11](https://launchpad.support.sap.com/#/notes/776505)
- 3119751 [Linux Requirements for SAP Kernel 754 and for SAP Kernel 788 and higher](https://launchpad.support.sap.com/#/notes/3119751)

#### <span id="page-40-0"></span>**Oracle**

- [Oracle Cloud Infrastructure](https://docs.oracle.com/en-us/iaas/Content/services.htm)
- **•** [Oracle Cloud Hosting and Delivery Policies](http://www.oracle.com/us/corporate/contracts/ocloud-hosting-delivery-policies-3089853.pdf)
- [Oracle Database](http://docs.oracle.com/en/database/)
- [Oracle Linux](http://docs.oracle.com/en/operating-systems/linux.html)
- [Oracle-SAP Solutions site](http://www.oracle.com/us/solutions/sap/introduction/overview/index.html)

#### **Connect with us**

Call +**1.800.ORACLE1** or visit **oracle.com**. Outside North America, find your local office at: **oracle.com/contact**.

**a** blogs.oracle.com **f** facebook.com/oracle **the state of the facebook.com/oracle** twitter.com/oracle

Copyright © 2023, Oracle and/or its affiliates. All rights reserved. This document is provided for information purposes only, and the contents hereof are subject to change without notice. This document is not warranted to be error-free, nor subject to any other warranties or conditions, whether expressed orally or implied in law, including implied warranties and conditions of merchantability or fitness for a particular purpose. We specifically disclaim any liability with respect to this document, and no contractual obligations are formed either directly or indirectly by this document. This document may not be reproduced or transmitted in any form or by any means, electronic or mechanical, for any purpose, without our prior written permission.

Oracle and Java are registered trademarks of Oracle and/or its affiliates. Other names may be trademarks of their respective owners.

Intel and Intel Xeon are trademarks or registered trademarks of Intel Corporation. All SPARC trademarks are used under license and are trademarks or registered trademarks of SPARC International, Inc. AMD, Opteron, the AMD logo, and the AMD Opteron logo are trademarks or registered trademarks of Advanced Micro Devices. UNIX is a registered trademark of The Open Group. 0120